## informatyka+i

## informatyka+

Algorytmika i programowanie

Bazy danych

Multimedia, grafika i technologie internetowe

Sieci komputerowe

Tendencje w rozwoju informatyki i jej zastosowań

Wszechnica Informatyczna: Multimedia, grafika i technologie internetowe Praktyka Internetu *Piotr Kopciał*

Człowiek - najlepsza inwestycja

Człowiek - najlepsza inwestycja

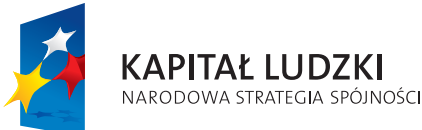

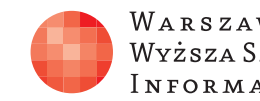

WARSZAWSKA Wyższa Szkoła I N FOR M AT Y K I

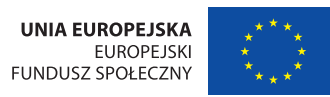

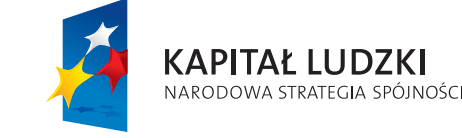

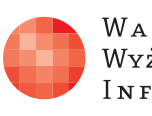

Projekt współfinansowany ze środków Unii Europejskiej w ramach Europejskiego Funduszu Społecznego.

Projekt współfinansowany ze środków Unii Europejskiej w ramach Europejskiego Funduszu Społecznego.

WARSZAWSKA Wyższa Szkoła **INFORMATYKI** 

**UNIA EUROPEJSKA** EUROPEJSKI<br>EUROPEJSKI<br>FUNDUSZ SPOŁECZNY

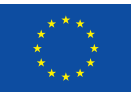

## Praktyka Internetu

Rodzaj zajęć: Wszechnica Informatyczna Tytuł: Praktyka Internetu Autor: mgr inż. Piotr Kopciał

Redaktor merytoryczny: prof. dr hab. Maciej M Sysło

Zeszyt dydaktyczny opracowany w ramach projektu edukacyjnego **Informatyka+** — ponadregionalny program rozwijania kompetencji uczniów szkół ponadgimnazjalnych w zakresie technologii informacyjno-komunikacyjnych (ICT). www.informatykaplus.edu.pl kontakt@informatykaplus.edu.pl

Wydawca: Warszawska Wyższa Szkoła Informatyki ul. Lewartowskiego 17, 00-169 Warszawa www.wwsi.edu.pl rektorat@wwsi.edu.pl

Projekt graficzny: FRYCZ I WICHA

Warszawa 2011 Copyright © Warszawska Wyższa Szkoła Informatyki 2009 Publikacja nie jest przeznaczona do sprzedaży.

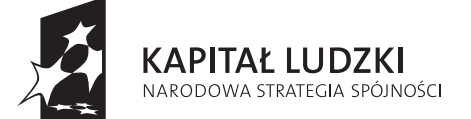

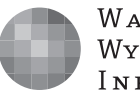

WARSZAWSKA Wyższa Szkoła **INFORMATYKI** 

**UNIA EUROPEJSKA** EUROPEJSKI FUNDUSZ SPOŁECZNY

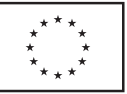

Projekt współfinansowany ze środków Unii Europejskiej w ramach Europejskiego Funduszu Społecznego.

## Praktyka Internetu

Piotr Kopciał Politechnika Warszawska piotrkopcial@gmail.com

#### Streszczenie

Internet wkracza w coraz to nowe obszary naszego życia: e-nauczanie, elektroniczne biblioteki, wirtualne laboratoria, medycyna, usługi (bankowość, turystyka). Umożliwia współpracę użytkowników komputerów z całego świata, błyskawiczną wymianę danych i multimedialnych informacji. Za tymi możliwościami stoi wiele technik, którym poświęcony jest ten kurs. Internet zostanie scharakteryzowany nie tylko jako sieć komputerów, ale również w kontekście usług, zasobów i komunikacji. Przedstawione będą metody przesyłania informacji w Internecie, zastosowanie protokołów sieciowych TCP/IP, strumieniowanie, usługa FTP oraz sieci peer-to-peer.

Druga część zajęć jest poświęcona przybliżeniu pojęcia multimediów i podkreśleniu ich znaczenia w pracy, nauce i rozrywce. Przedstawiona zostanie charakterystyka treści i form multimedialnych dostępnych w Internecie. Zasadnicza część zajęć dotyczy strategii i narzędzi służących do efektywnego wyszukiwania informacji w Internecie w postaci graficznej, dźwiękowej i filmowej. Dzięki strumieniowemu przesyłanie muzyki i filmów w sieci możliwe jest obecnie słuchanie przekazu dźwiękowego i oglądanie filmów bezpośrednio na stronie WWW; użytkownik może także pobierać te zasoby na swój komputer. Coraz większą rolę odgrywają otwarte zasoby edukacyjne w sieci z różnych dziedzin, wśród których te najatrakcyjniejsze przyjmują postać przekazu multimedialnego. Prezentacja jest bogato ilustrowana ciekawymi stronami internetowymi, zawierającymi m.in. demonstracje, symulacje zjawisk, nagrania dźwiękowe i filmy. Wykład służy uporządkowaniu i rozszerzeniu wiedzy na temat multimedialnych zasobów Internetu i umiejętności z nich korzystania.

W dalszej kolejności zostaną opisane zasady funkcjonowania statycznych i dynamicznych stron internetowych, a także mechanizmy działania narzędzi internetowych, takich jak: wyszukiwarka, poczta elektroniczna oraz komunikator czasu rzeczywistego. W części warsztatowej uczniowie poznają fundamentalny metajęzyk opisu struktury strony – HTML oraz ściśle z nim związany język CSS, odpowiedzialny za prezentację treści na stronie. Przy tym uczą się korzystania z programu (edytora) do tworzenia stron internetowych. Wiedzę zdobytą w trakcie wykładów, uczniowie zweryfikują projektując własny dynamiczny serwis sieciowy w technologii klient-serwer.

Postęp technologiczny, którego doświadczamy, jest widoczny również w fotografii. Łatwość obsługi, bogactwo funkcji i coraz niższa cena sprawiają, że aparat cyfrowy stał się przedmiotem powszechnego użytku. Dzięki temu amatorzy fotografii mogą uwiecznić wiele sytuacji z życia. Zdarza się jednak, że niektóre zdjęcia wymagają korekty. Zajęcia są poświęcone metodom edycji i retuszu zdjęć oraz ich efektownej prezentacji. Część wprowadzająca będzie krótkim przedstawieniem parametrów obrazu cyfrowego. Następnie zostaną zaprezentowane przykłady zdjęć przygotowanych do publikacji w sieci Internet, do przesłania przez sieć, oraz do celów promocyjnych. Na warsztatach uczniowie zainstalują program graficzny GIMP i poznają pracę z obrazem przy zastosowaniu m.in. warstw, masek i ścieżek.

Nieodłącznym elementem współczesnych stron internetowych jest grafika. Kolajna częśc zajęć jest poświęcona wykorzystaniu grafiki na stronie internetowej, a także edycji grafiki do własnych potrzeb (poprawianie źle naświetlonego zdjęcia, usuwanie efektu czerwonych oczu, poprawianie kolorów, kontrastu i ostrości). Edycja grafiki może odbywać się online, bez konieczności instalowania programu komputerowego na własnym komputerze. Uczniowie nauczą się korzystania z internetowych narzędzi wspomagających edycję i publikowanie grafiki. Każdy uczeń zaprojektuje własny kalendarz ścienny, zawierający samodzielnie edytowane zdjęcia i grafikę.

### Spis treści

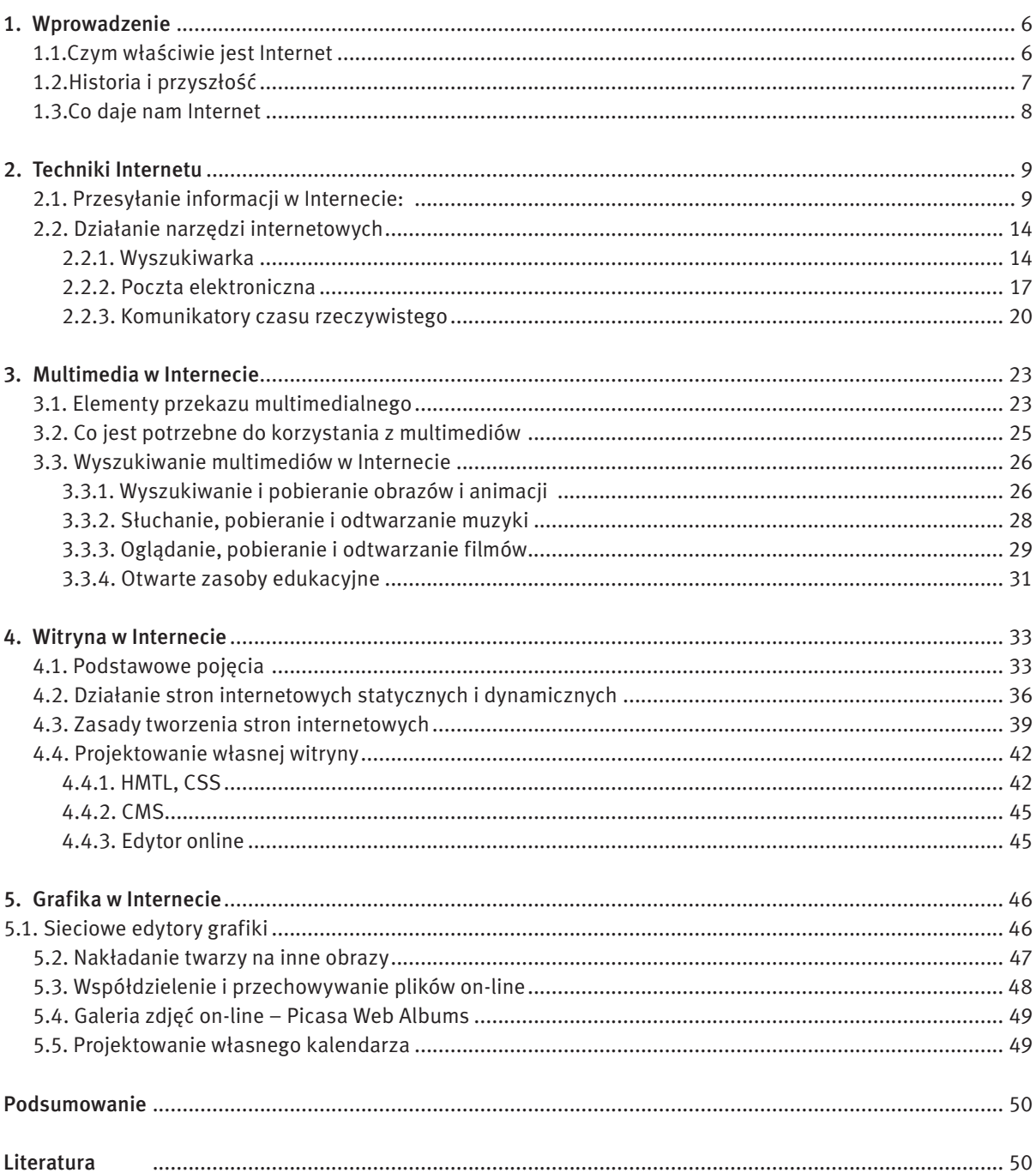

#### 1 Wprowadzenie

Jeszcze 50 lat temu trudno było uwierzyć, że komputery z całego świata mogą zostać ze sobą połączone. W tamtych czasach jedynie niewielka grupa zapaleńców marzyła o współpracy użytkowników komputerów z całego świata, o błyskawicznym wymienianiu się informacjami i różnego rodzaju danymi, takimi jak dokumenty, pliki itp. Wszystko to stało się możliwe, gdy pojawił się Internet.

Jeszcze kilkanaście lat temu umieszczanie treści na stronach internetowych stanowiło dużą trudność. Społeczność internautów dzieliła się na posiadaczy i poszukujących. Tymi pierwszymi byli twórcy stron internetowych, którzy umieszczali informacje w sieci. Poszukujący to osoby korzystające z Internetu w celu znalezienia konkretnych informacji. Współczesny Internet określa się mianem Web 2.0. Autorami treści większości serwisów są użytkownicy – internauci. Dobrym przykładem są serwisy społecznościowe. Podobna sytuacja ma miejsce w kwestii edycji zdjęć i grafiki. Obecnie za pomocą przeglądarki internetowej możemy edytować on-line zdjęcia, tekst, a nawet filmy.

#### 1.1 Czym właściwie jest Internet

Internet to sieć komputerowa, o ogólnoświatowym zasięgu, to sieć sieci. Internet to największa sieć, do której dostęp może mieć każdy użytkownik komputera.

Komputery mogą być połączone z siecią za pomocą kabli miedzianych, światłowodów lub łączy radiowych (bezprzewodowo). W skład sieci Internet wchodzą m.in. następujące urządzenia (patrz rys. 1):

- Komputery komputery użytkowników, podłączone do sieci Internet za pomocą łącza internetowego,
- Serwery wyróżnione komputery, których zadaniem jest udostępnianie swoich zasobów (np. stron internetowych) innym użytkownikom, podłączonym do sieci,
- Rutery (routery) komputery lub urządzenia, których rola polega na przekazywaniu informacji pomiędzy urządzeniami w sieci (serwerami i komputerami użytkowników). Rutery służą także do łączenia ze sobą wielu odrębnych sieci.

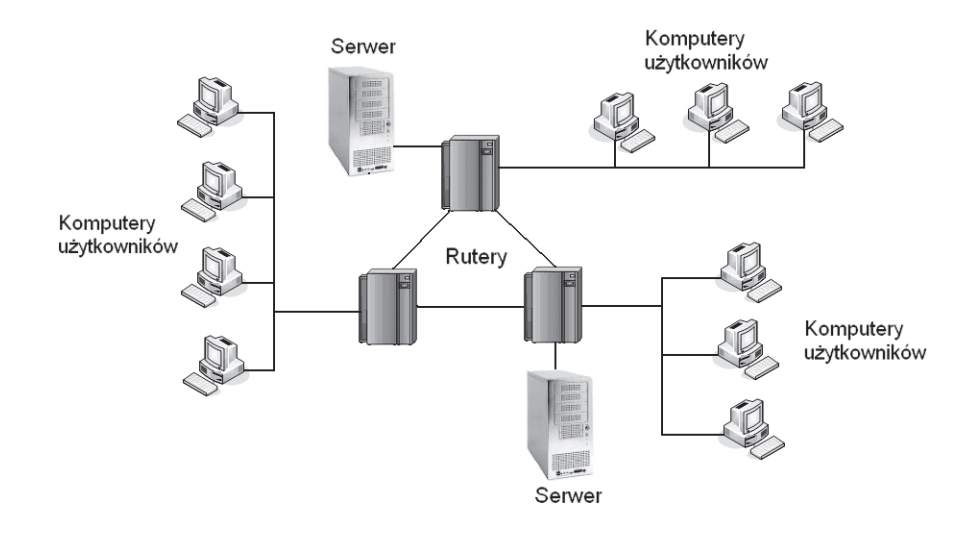

#### *Rysunek 1.* Schemat sieci Internet

Warto zaznaczyć, że nawet domowy komputer może pełnić każdą z tych ról i być: serwerem udostępniającym zgromadzone na dysku zasoby innym użytkownikom, ruterem, przez który przechodzą dane wymieniane pomiędzy użytkownikami lub zwykłym komputerem podłączonym do sieci.

Należy mieć na uwadze, że Internet jest nie tylko siecią w sensie technicznym, ale również jest:

■ zbiorem zasobów udostępnianych na serwerach i w komputerach użytkowników – dokumenty i pliki można pobierać nie tylko ze stron internetowych, ale także bezpośrednio z dysku komputera innego internauty (np. poprzez usługę FTP),

- zjawiskiem społecznym, wspólnym dobrem, które umożliwia komunikację miedzy użytkownikami sieci, jak również formowanie się społeczności sieciowych (internautów).
- Sieć złożoną z routerów i łączy pomiędzy nimi zwykło się nazywać siecią szkieletową i oznaczać symbolicznie za pomocą chmurki. Sieć ta jest niewidoczna dla zwykłego użytkownika (rys. 2). Widzi on po prostu serwery, z których pobiera dane, oraz komputery z którymi może się komunikować.

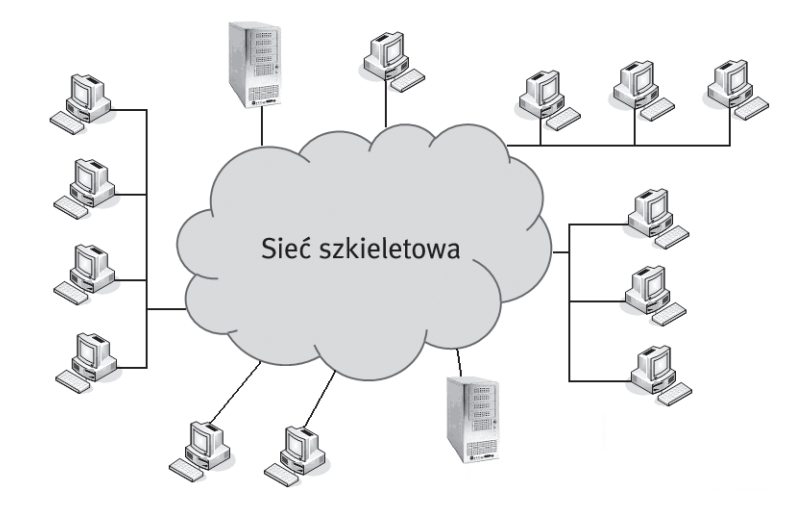

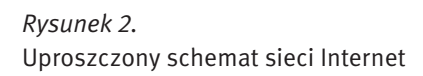

#### Co to jest WWW

WWW to skrót od słów World Wide Web, co można przetłumaczyć jako globalna pajęczyna. WWW oznacza system usług informacyjnych. Informacje są przechowywane na serwerach WWW w postaci dokumentów, zwanych stronami WWW lub stronami internetowymi. Dostęp do tych dokumentów ma każdy użytkownik Internetu.

#### Internet a intranet

Internet to sieć komputerowa, o ogólnoświatowym zasięgu, to sieć sieci. Internet to największa sieć, do której dostęp może mieć każdy użytkownik komputera. Uwaga! Nazwę Internet pisze się z wielkiej litery, ponieważ jest to tzw. nazwa własna.

Czasem można spotkać pojęcie intranet. Nie jest to przejęzyczenie. Internet to gigantyczna sieć składająca się z komputerów rozsianych po całym świecie. Natomiast intranet to sieć o mniejszym zasięgu – np. obejmująca komputery w firmie, w szkole lub na uczelni. Intranet tworzy znacznie mniej komputerów, w porównaniu z Internetem.

#### 1.2 Historia i przyszłość

Historia Internetu sięga roku 1969 (czyli ma już ponad 50 lat!), gdy została uruchomiona pierwsza sieć komputerowa ARPANet (sieć o przeznaczeniu militarnym). Prekursorem rozwiązań internetowych był Paul Baran, Polak z pochodzenia. Na rys. 3 jest przedstawiony schemat sieci ARPANet. Sieć ta rozpoczęła działanie od 4 węzłów ulokowanych na amerykańskich uczelniach: University of California w Los Angeles, Stanford Univeristy, University of California w Santa Barbara, University of Utah.

W latach 1971/72 R. Tomlinson opracował protokół poczty elektronicznej, co znacznie przyspieszyło wymianę wiadomości. W roku 1983 powstał protokół TCP/IP – podstawowy protokół służący do wymiany danych pomiędzy komputerami w sieci. Jego twórcami byli Vinton Cerf i Robert Kahn.

W roku 1991 Tim Berners-Lee utworzył pierwszą stronę internetową oraz oprogramowanie do wyświetlania takich stron (przeglądarkę) – uważa się ten moment za początek serwisu WWW (ang. *World Wide Web*), czyli globalnej pajęczyny.

W Polsce po raz pierwszy połączono się z Internetem latem 1991 roku, chociaż wcześniej możliwy był dostęp do innych sieci o światowym zasięgu, takich jak BITNET.

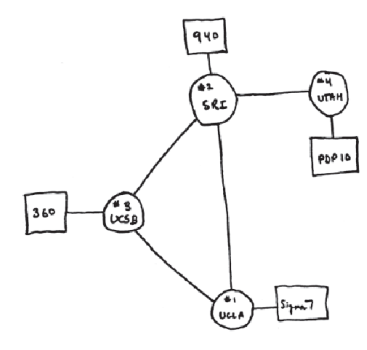

*Rysunek 3.* Schemat sieci ARPANet

Internet w dzisiejszej postaci określa się mianem sieci Web 2.0, odnoszącym się do serwisów internetowych, w których podstawową rolę odgrywa użytkownik wraz z generowanymi przez siebie treściami, zasobami, a także serwisami.

A co czeka nas w przyszłości? Zapewne Web 3.0 – dalsza ewolucjia Internetu w kierunku systemu przekazu wiedzy i modelu sieci semantycznej, czyli sieci "rozumiejącej" swoją zawartość oraz użytkowników sieci.

#### 1.3 Co daje nam Internet

Internet jest wykorzystywany najczęściej do wyszukiwania i pozyskiwania wszelkiego rodzaju informacji i danych – zgromadzonych na stronach internetowych i komputerach innych użytkowników. Częstym zastosowaniem Internetu jest elektroniczna korespondencja (e-mail) oraz komunikacja natychmiastowa pomiędzy użytkownikami (np. komunikator Gagu Gadu). Być może nie zdajemy sobie z tego sprawy, ale multimedia dostępne za pośrednictwem Internetu znakomicie ułatwiają nam życie:

- Zakupy przez Internet są udogodnieniem dla osób, dla których wyjście z domu jest problemem: osób opiekujących się dziećmi, chorymi, osób niepełnosprawnych.
- Wideokonferencje umożliwiają jednoczesną rozmowę osób znajdujących w różnych częściach kuli ziemskiej. Spotkanie się tych osób wiązałoby się z dużymi kosztami i poświęceniem czasu.
- Podczas dłuższych podróży multimedia umożliwiają obserwację przebiegu podróży, relaks przy oglądaniu filmów lub słuchaniu audycji muzycznych, oglądanie wiadomości; słowem: umożliwiają kontakt ze światem.
- Internetowe telefony i komunikatory (np. Skype) pozwalają zaoszczędzić na kosztach rozmów telefonicznych.
- Elektroniczne biblioteki udostępniają swe zasoby dla większego grona czytelników. Znika problem braku książki na półce ("bo ktoś ją wypożyczył przed nami"). Z książki w wersji elektronicznej może korzystać wiele osób jednocześnie.
- Wirtualne muzea umożliwiają poznanie dziedzictwa kulturowego osobom, które być może nigdy nie odwiedziłyby miejsca znajdującego się na innym kontynencie.
- Gry komputerowe, gry sieciowe, gry RPG (ang. *Role Playing Game* gra z odgrywaniem ról) stanowią znakomitą rozrywkę.

W Internecie można znaleźć wiele informacji i danych, głównie dostępnych poprzez strony internetowe w serwisach WWW, począwszy od bardzo wartościowych materiałów i aktualnych treści, przez rozrywkę pod różnymi postaciami (np. gry sieciowe), a skończywszy na treściach zbędnych i szkodliwych. Przykładem wartościowych informacji, do których mamy dostęp w Internecie są:

- multimedialne encyklopedie i materiały edukacyjne, np.: http://portalwiedzy.onet.pl/encyklopedia.html, http://pl.wikipedia.org/wiki, http://mediawiki.ilab.pl/index.php, http://www.pwi.edu.pl/, http://wazniak. mimuw.edu.pl;
- wirtualne muzea: www.1944.wp.pl, http://www.zamek-lancut.pl;
- $\Box$  obserwacje z życia np. zwierząt transmisja na żywo obrazu z kamery, np. http://www.bociany.ec.pl, http://www.teleskopy.net;
- elektroniczne biblioteki: http://www.cm.umk.pl/~biblio/ambgb/b\_eksiazki.htm, Google Book Search.

### 2 Techniki Internetu

#### 2.1 Przesyłanie informacji w Internecie

Z uwagi na rosnące znaczenie Internetu w naszym życiu, warto przyjrzeć się bliżej, w jaki sposób przesyłane są w sieci informacje.

#### Budowa sieci Internet

Internet jest siecią komputerową, która obejmuje swym zasięgiem cały świat. Tak rozległa sieć musi mieć pewną strukturę, aby transfer informacji był niezawodny, czyli aby informacje trafiały pod właściwy adres.

Można wyróżnić sieć szkieletową, tworzoną przez połączone ze sobą serwery. Istnieje również tzw. sieć dostępowa, której rola polega na zapewnieniu połączenia klientów (komputerów użytkowników) z serwerami. Połączenia w sieci dostępowej (pomiędzy klientami i serwerami) mogą być nawiązywane na bieżąco (tzw. ad hoc) i zazwyczaj nie są stałe.

Serwery połączone w obrębie danego kraju, tworząc sieć krajową. Wyróżnione serwery z danego kraju są połączone z serwerami zagranicznymi, wchodząc w skład sieci międzynarodowej i dalej – międzykontynentalnej.

#### Jak działa Internet: adres IP, domena

Internet to tzw. sieć pakietowa. Oznacza to, że dane, które mają zostać przesłane w sieci, najpierw dzielone są na mniejsze porcje (paczki danych), zwane pakietami. Pakiety transmitowane są przez sieć do punktu docelowego – odbiorcy. Oznacza to, że dane dochodzą do odbiorcy porcjami. Pakiety mogą wędrować różnymi drogami. Jeśli pomiędzy dwoma punktami w sieci istnieje kilka połączeń, to pakiety są transmitowane łączem najmniej obciążonym. Jeśli zajętość tego łącza wzrośnie, to droga zostaje zmieniona – na mniej obciążone łącze. Jeśli nawet pakiety tej samej wiadomości zostaną przesłane inną drogą, to i tak zostaną odebrane we właściwej kolejności – w momencie wysyłania pakiety są bowiem numerowane. Ilustruje to rys. 4.

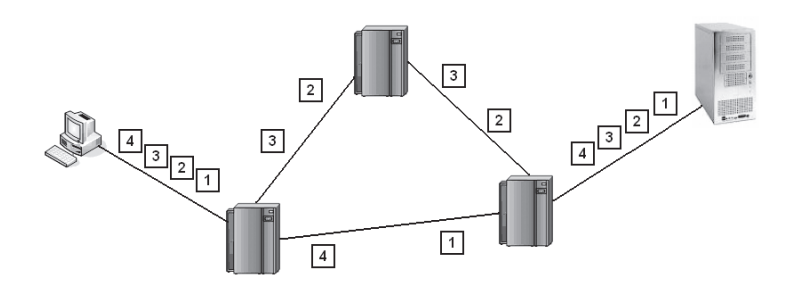

#### *Rysunek 4.*

Przykładowa wędrówka pakietów w sieci

Jeśli część pakietów zostanie utracona (np. wskutek awarii łącza lub wystąpienia błędu), to brakujące pakiety zostaną wysłane ponownie. Dzięki temu nie ma konieczności transmitowania wszystkiego od nowa.

#### Adres IP

Cechą charakterystyczną sieci Internet jest to, że nie ma w niej jednego, wyróżnionego, centralnego punktu. Pomimo tego wysyłane informacje bezbłędnie docierają do miejsca przeznaczenia. Jest to możliwe dzięki zastosowaniu specjalnych protokołów transmisyjnych oraz systemu nazw komputerów.

Adres IP pełni podobną rolę jak adres na kopercie wysłanej tradycyjną pocztą lub numer telefonu. Każdy komputer w chwili podłączenia do sieci Internet ma swój własny, unikatowy numer, zwany adresem IP (IP od nazwy *Internet Protocol*). Numer ten składa się z czterech części oddzielonych kropkami. Każdą z tych części jest liczba z przedziału [0, 255]. Przykładowy adres IP to 62.29.141.146. Pierwsze dwie części oznaczają numer sieci, a dwie kolejne – numer komputera w tej sieci. Ze względu na to, że nie może być dwóch takich samych adresów w sieci, przydzielaniem adresów IP zajmują się specjalne organizacje.

Komputer może mieć adres IP przydzielony na stałe, gdy pełni jakąś ważną rolę w sieci, np. jest serwerem lub ruterem. Jeśli łączymy się z Internetem raz na jakiś czas, to nasz komputer za każdym razem będzie miał inny adres IP, przydzielony z pewnej puli adresów tylko na czas trwania połączenia. Adres IP przydzielony na stałe nazywamy adresem statycznym, natomiast przydzielony na pewien okres czasu – adresem dynamicznym.

Ćwiczenie 1. Sprawdź aktywność wybranego serwera internetowego. W tym celu posłuż się poleceniem ping korzystając z wiersza poleceń systemu Windows (rys. 5).

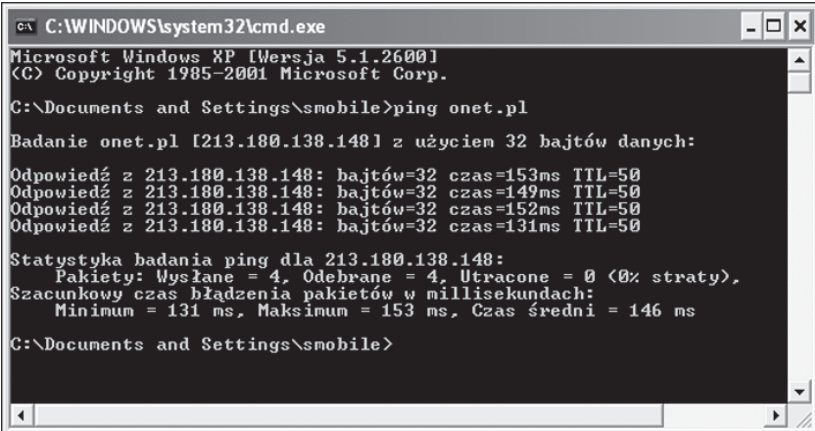

#### *Rysunek 5.*

Sprawdzanie aktywności wybranego serwera przy użyciu polecenia ping

Ping (ang. *Packet Inter-Network Groper*, pakietowy poszukiwacz internetowy) jest programem umożliwiającym sprawdzenie, czy określony adres IP istnieje i może przyjmować żądania. Działanie polecenia ping polega na wysyłaniu pod podany adres pakietów IP, zwanych datagramami ICMP (ang. *Internet Control Message Protocol*). Każdy wysłany pakiet zawiera żądanie wysłania odpowiedzi. Dane uzyskane po odebraniu odpowiedzi ukazują liczbę operacji zakończonych pomyślnie oraz czas przesyłania pakietów w obie strony. Na podstawie tych informacji można określić, czy istnieje połączenie z adresem docelowym. Używając programu ping możemy sprawdzić, czy mamy połączenie z siecią lokalną, czy mamy połączenie z siecią Internet oraz czy osoba, z którą chcemy się połączyć, ma z nami połączenie.

Ćwiczenie 2. Połącz się z wybranym serwerem przy użyciu adresu IP oraz adresu URL (np. http://www. onet.pl). Aby sprawdzić adres IP wybranego serwera użyj polecenia ping jak w ćwicz. 1. Po odczytaniu adresu IP uruchom przeglądarkę internetową i w polu adresu wpisz odczytany adres. Porównaj efekt z wpisaniem adresu URL.

Ćwiczenie 3. Porównaj adres IP swojego komputera z adresem IP innego komputera, znajdującego się w sali/domu. Sprawdź, czy komputery należą do tej samej podsieci (pierwsze dwie liczby adresu IP takie same). Wskazówka: aby odczytać adres IP komputera, należy posłużyć się poleceniem ipconfig, wpisując je w wierszu poleceń systemu Windows.

Ćwiczenie 4. Połącz się z wybranym komputerem, znajdującym się w tej samej podsieci, używając w tym celu polecenia ping, jak w ćwiczeniu 2. Porównaj statystykę badania (czasy błądzenia pakietów w sieci, procent pakietów utraconych) z wynikiem z ćwiczenia 2.

#### Domena

Adres IP jest numerem złożonym z czterech liczb. Pamiętanie większej liczby numerów jest jednak uciążliwe, dlatego została utworzona baza danych, zawierająca skróty nazw powiązane z adresami IP, co umożliwia nadawanie częściom adresu IP pewnych znaczeń. Dzięki temu zapamiętanie adresu internetowego jest łatwiejsze – zapamiętujemy jego nazwę, a nie numer. System przydzielania nazw adresom IP jest określany jako DNS, od słów Domain Name System, a po polsku system nazw domen. Na przykład znaczenie poszczególnych części w adresie www.elka.pw.edu.pl jest następujące:

- www oznacza usługę internetową (sieć WWW),
- elka to skrót od części nazwy wydziału elektronika,
- pw skrót od nazwy uczelni Politechnika Warszawska,
- edu oznacza, że dana instytucja zajmuje się edukacją,
- pl oznacza, że dana instytucia działa w Polsce.

Ćwiczenie 5. Pobierz przeglądarkę WWW (Mozilla Firefox) ze strony http://mozilla.org.pobierz, a następnie zainstaluj ją. Skonfiguruj zainstalowaną przeglądarkę.

- Dostosuj pasek narzędzi nawigacyjnych.
- Skonfiguruj panel boczny (zakładki, historia itp.).
- Zdefiniuj czas pamiętania przez przeglądarkę adresów odwiedzanych stron.
- Włacz/wyłacz prośbę o potwierdzenie zamknięcia wielu kart lub przerwania pobierania plików.
- Włącz/wyłącz zapamiętywanie haseł.

Ćwiczenie 6. Skorzystaj z przydatnych funkcji przeglądarki.

- Otwórz pliki znajdujące się na dysku komputera lokalnego.
- Zapisz strony internetowe na dysku komputera lokalnego.
- Zaimportuj opcje, zakładki, historię z innych przeglądarek (Internet Explorer, Netscape, Opera).
- Wyszukaj fragment tekstu na aktualnie wyświetlanej stronie.
- Zwiększ/zmniejsz tekst wyświetlanej strony.
- Zmień kodowanie znaków.
- Oczyść pamięć podręczną przeglądarki.

#### Transfer danych w sieci Internet: protokoły TCP/IP i strumieniowanie

Protokół w technice komputerowej oznacza zbiór reguł określających sposób przesyłania informacji pomiędzy komputerami. Protokoły komunikacyjne tworzą pewną hierarchię. Podstawę przesyłania danych we współczesnych sieciach komputerowych stanowią protokoły TCP oraz IP. Protokół TCP (ang. *Transmission Control Protocol*) służy do podziału transmitowanych danych na paczki oraz zapewnia ich bezbłędną transmisję. Protokół IP (ang. *Internet Protocol*) służy m.in. do wyboru właściwych dróg pomiędzy komputerami wymieniającymi informacje w sieci. Można powiedzieć, że zasługą protokołu IP jest to, że dane trafiają do celu. Z usług protokołów TCP oraz IP korzystają np. protokoły pocztowe (służące do przesyłania wiadomości e-mail).

#### Transmisja audio i wideo – strumieniowanie

W Internecie można również słuchać transmisji radiowych, muzycznych oraz wideo i nie potrzeba do tego żadnego dodatkowego programu. Jest to bardzo wygodne rozwiązanie. Uzyskanie takiego efektu jest możliwe dzięki technice strumieniowania. Strumieniowanie to technika rozsyłania informacji (multimedialnych danych), w sposobie działania podobna do tradycyjnej telewizji czy radia. Informacje przesyłane są ze strony źródłowej w postaci strumienia – ciągu danych. Są one odbierane (i odtwarzane) przez komputer użytkownika na bieżąco, w momencie ich przybycia. Techniką strumieniowania są przesyłane obrazy, dźwięki, teksty oraz inne dane multimedialne. Najważniejszą cechą strumieniowania jest to, że informacje są rozsyłane nie w postaci pliku, lecz strumienia danych. Strumieniowanie ma wiele zastosowań:

- rozrywka np, zastąpienie tradycyjnego radia przez audycje internetowe,
- $\blacksquare$  monitoring ochrona budynków,
- edukacja na odległość transmisja prezentacji i wykładów przez Internet,
- medycyna transmisja zabiegów chirurgicznych, konsultacje na odległość z lekarzami.

W metodzie strumieniowania sygnał trafia do odbiorcy natychmiast po nawiązaniu połączenia ze źródłem (dostawcą mediów). W Internecie przyjęło się nazywać źródło danych serwerem, natomiast odbiorcę – klientem. Strumieniowanie może odbywać się na dwa sposoby: unicast oraz multicast

1. W metodzie unicast (rys. 6) przepływność łączy pomiędzy serwerem, a klientami jest jednakowa. Każdy odbiorca (klient) otrzymuje dobrej jakości strumień danych. Metoda unicast wymaga łączy o sporych przepustowościach (tzw. łącza szerokopasmowe) i z tego powodu stosowana jest najczęściej w sieciach lokalnych (komputery w obrębie jednego budynku lub firmy).

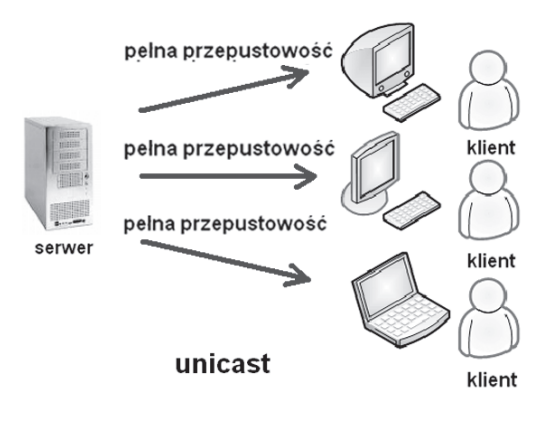

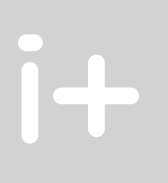

#### *Rysunek 6.* Ilustracja strumieniowania typu unicast

2. W metodzie multicast (rys. 7) przepustowość łącza, przez które płynie strumień danych, dzielona jest pomiędzy wszystkich odbiorców (klientów). Zaletą tej metody jest możliwość obsłużenia kilku odbiorców nawet przy niewielkiej przepustowości łącza. Wadą natomiast jest to, że wraz ze wzrostem liczby odbiorców maleje jakość sygnału. Multicast stosuje się najczęściej w Internecie. Można zaobserwować, że filmy na YouTube ładują się szybciej w godzinach porannych, kiedy mniej osób korzysta z komputerów, natomiast wolniej działają w godzinach wieczornych.

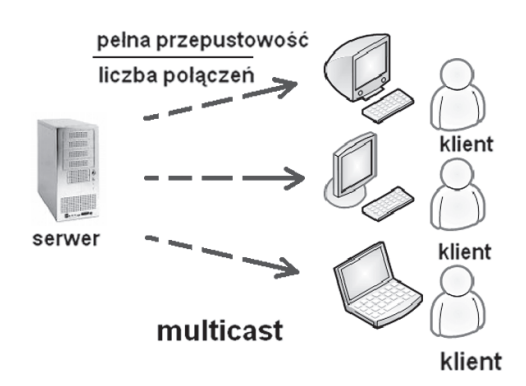

*Rysunek 7.* Ilustracja strumieniowania typu multicast

Ćwiczenie 7. Skorzystaj ze strumieniowej transmisji audio i wideo. Wejdź na stronę http://www.wrzuta. pl i wyszukaj ulubiony utwór muzyczny i włącz odtwarzanie w przeglądarce. Następnie, korzystając z opcji wyszukiwania filmów, spróbuj wyszukać klip do tego utworu i uruchom odtwarzanie w przeglądarce.

#### **FTP**

Internet to nie tylko serwis WWW. Nie wszystkie informacje w Internecie muszą pochodzić ze stron internetowych. FTP oznacza *File Transfer Protocol.* Jest to metoda komunikacji, służąca przesyłaniu danych pomiędzy komputerami. Najczęściej dane są pobierane z komputera zdalnego (serwera) na lokalny komputer użytkownika (klienta). Zasoby dysku twardego komputera reprezentowane są w postaci witryny FTP, zawierającej listę plików. Po nawiązaniu połączenia ze zdalnym komputerem i wybraniu plików, są one transferowane przy użyciu protokołu FTP. Protokół FTP służy specjalnie do przesyłania dużych plików, nawet rzędu kilkuset megabajtów. Przesłanie tak dużych plików protokołem http, czyli pobierając je ze stron WWW, trwałoby znacznie dłużej. Można pobierać z danej witryny kilka plików jednocześnie. Ponadto w przypadku przerwania połączenia istnieje możliwość jego wznowienia bez utraty danych pobranych wcześniej. Witryny FTP dostępne są pod adresem ftp://, na przykład ftp://ftp.helion.pl/. Do pobierania danych z serwerów FTP można posłużyć się specjalnym programem, zwanym klientem FTP. Program taki służy do nawiązywania połączenia, przeglądania zasobów serwera, a także monitorowania postępów w transmisji plików.

Uwaga! Niektóre serwery FTP wymagają logowania, polegającego na podaniu nazwy użytkownika i hasła dostępu. Jednakże część zasobów jest dostępna dla wszystkich użytkowników. W polu nazwa użytkownika należy wpisać w takim przypadku anonymous, natomiast jako hasło – podać swój e-mail. Jest to powszechnie przyjęty sposób logowania anonimowego.

Ćwiczenie 8. Pobierz pliki z witryn FTP. W celu wyszukania odpowiedniego serwera FTP posłuż się stroną dostępną pod adresem http://archie.icm.edu.pl. Określ tematykę wpisując w polu [Wyrażenie] odpowiednie słowo kluczowe, np. rozrywka, gry, materiały edukacyjne. Następnie połącz się z odnalezioną witryną FTP w celu pobrania plików.

Wiele plików, na ogół o niewielkich rozmiarach od kilku do kilkudziesięciu megabajtów można również pobierać bezpośrednio poprzez strony internetowe, bez konieczności korzystania serwera FTP.

#### p2p

Pod koniec ubiegłego wieku opracowano algorytm kompresji dźwięku, znany jako mp3. Utwory muzyczne zapisane w tym formacie zajmują w przybliżeniu 10 razy mniej miejsca na dysku, niż utwory w formacie audio, dlatego z powodzeniem mogą być transmitowane przez Internet. Wymiana plików z nagraniami muzycznymi rozpowszechniła się dzięki sieciom rozproszonym peer-to-peer (oznaczanych skrótowo p2p).

Peer to peer można przetłumaczyć jako równy z równym. W sieci p2p każdy komputer może pełnić jednocześnie zarówno rolę klienta, jak i serwera (patrz p. 3.3 poniżej), a model p2p gwarantuje obydwu stronom (klientowi i serwerowi) równe prawa. Kiedy komputer przyjmuje żądania od innych użytkowników i udostępnia im swoje zasoby – działa jak serwer. Jednocześnie może połączyć się z innym komputerem sieci p2p w celu pobrania plików – wtedy zachowuje się jak klient. Początkowo sieć p2p była zcentralizowana. Centralny serwer przechowywał bazę danych z informacjami o zasobach udostępnianych przez każdy z komputerów wchodzących w skład sieci. W celu odnalezienia pliku klient łączył się z tą bazą danych, aby otrzymać adres komputera udostępniającego szukany plik. Przykładem sieci zcentralizowanej był Napster, który służył do wyszukiwania i pobierania plików mp3.

Wadą zcentralizowanego modelu sieci jest to, że awaria centralnego serwera może unieruchomić całą sieć. Z tego powodu opracowano model zdecentralizowany, który sprawdza się do dziś. W sieci zdecentralizowanej

nie ma serwerów. Komputery komunikują się bezpośrednio ze sobą. Zapytanie o szukany plik przesyłane jest do serwera sąsiadującego. Jeśli nie ma na nim szukanego pliku, przesyła on zapytanie do jednego ze swych sąsiadów. W sieci jest wiele komputerów i zapytanie mogłoby wędrować "w nieskończoność". Z tego powodu został wyznaczony limit komputerów, przez które zapytanie może przejść. Pierwszą siecią zdecentralizowaną była Gnutella. Dziś mamy np. eMule, wykorzystywaną głównie do wymiany nagrań muzycznych, a także filmów i oprogramowania.

Jeśli plik został odnaleziony, to odpowiedź wędruje taką samą drogą jak zapytanie. Następnie zostaje zestawione połączenie pomiędzy komputerami i następuje przesyłanie pliku.

#### 2.2 Działanie narzędzi internetowych

#### 2.2.1 Wyszukiwarka

Korzystanie z zasobów Internetu wydaje się łatwe, dopóki polega na przeglądaniu stron o znanych nam adresach (takich jak np. portale informacyjne: onet.pl, gazeta.pl itp.). W tym przypadku wystarczy wpisać w przeglądarce adres strony, nacisnąć klawisz Enter, a po chwili na ekranie zostanie wyświetlony zbiór informacji. Niestety, takie możliwości nie wystarczają na długo. Prędzej czy później przyjdzie moment, w którym nie będziemy znać adresów właściwych stron, na których znajdują się poszukiwane przez nas informacje, np. zwyczaje dinozaurów żyjących kiedyś na naszej planecie. Szansa na to, że przypadkiem natkniemy się na stronę z takimi informacjami, odwiedzając wielotematyczne serwisy informacyjne, jest niewielka. W Internecie istnieją przecież miliardy stron. Na szczęście istnieją systemy ratujące nas z takiej sytuacji – ułatwiające wyszukiwanie informacji w Internecie. Są to serwisy wyszukiwawcze, zwane potocznie wyszukiwarkami.

Aby w sposób świadomy korzystać z dobrodziejstw Internetu, konieczne jest poznanie sposobu działania wyszukiwarek. Tylko wtedy będziemy mogli szybko i efektywnie odnaleźć w gąszczu światowych zasobów sieciowych informacje, których szukamy.

#### Czym jest wyszukiwarka?

Wyszukiwarka to strona internetowa, umożliwiająca dostęp do bazy danych, zawierającej katalog słów kluczowych i adresów stron, na których te słowa występują. Kiedy wpisujemy słowo w polu wyszukiwania i naciskamy [Szukaj], polecamy wyszukiwarce przeglądanie bazy, odszukanie adresów stron i wyświetlenie ich w postaci listy uporządkowanej według stopnia prawdopodobieństwa napotkania słowa (które wpisaliśmy w polu wyszukiwania) na stronie.

Uwaga! Nie należy mylić terminów wyszukiwarka i przeglądarka. Wyszukiwarka to strona internetowa, której zadaniem jest wyszukiwanie innych stron. Natomiast przeglądarka to program komputerowy, służący do oglądania stron internetowych. Przykładem przeglądarki jest Internet Explorer i Mozilla Firefox, a wyszukiwarki – Google. Często jednak przeglądarki korzystają z usług wyszukiwarek.

#### Zasada działania wyszukiwarki

Wyszukiwarka jest narzędziem służącym do przeszukiwania Internetu. Wyszukiwarki składają się m.in. z:

- 1. Robotów są to programy, które wędrując po sieci, zbierają informacje ze stron. Przeglądają opisy stron (w trybie tekstowym) znajdujących się na serwerach,
- 2. Indekserów programów, które na podstawie informacji zebranych przez roboty budują bazę danych Indeks stron napotkanych przez robota,
- 3. Indeksu jest to baza danych o odpowiedniej strukturze. W bazie tej wyszukiwarka przeprowadza wyszukiwanie.

Ponadto, niektóre roboty podążają za linkami znalezionymi na stronie, indeksując w ten sposób także inne strony, powiązane z daną witryną. Baza danych zawiera posortowane informacje o stronach odwiedzonych przez robota. Baza ta jest nieustannie aktualizowana o najnowsze informacje (np. zmiany i aktualizacje

na stronach). Wyszukiwarka tworzy ranking stron na podstawie słów kluczowych, nagłówka strony oraz złożonego algorytmu, specyficznego dla każdej wyszukiwarki. Przykładowo, może przypisywać punkty za to, ile razy słowo występuje na stronie lub w których miejscach strony występuje. Każdej zaindeksowanej stronie przypisywane są punkty określające jej miejsce w rankingu.

#### Cała prawda o wyszukiwarkach

Kiedy wejdziemy na stronę wyszukiwarki Google, uderza nas ona swą prostotą. Przyzwyczajeni do stron "wypasionych" po względem graficznym, zawierających "najświeższe i najlepsze informacje", znajdujemy jedynie logo Google oraz pole do wpisania szukanych informacji. Jednakże pod tą prostotą kryje się potężny mechanizm, który co i raz zachwyca nas umiejętnością odnajdywania poszukiwanych przez nas informacji. Nieraz byliśmy zdziwieni, jak szybko i instynktownie Google potrafi odgadywać, czego dokładnie szukamy.

#### Smutna prawda

1. Jednakże żadna wyszukiwarka nie wie wszystkiego, nawet Google.

Wyszukiwarka ta indeksuje ponad 8 miliardów stron. Należy zdawać sobie sprawę, że informacje w sieci Internet nieustannie się zmieniają – tak szybko, że nie sposób za tymi zmianami nadążyć. Istnieją zatem strony, o których Google po prostu nie wie. Poza tym informacje umieszczane są w Internecie w przeróżnych formatach (nie tylko dokumenty HTML, pliki Word, PDF czy PPT). Niektórych formatów danych wyszukiwarka nie potrafi odczytać i "zrozumieć". Jest też w Internecie wiele ukrytych zasobów, o które trzeba wiedzieć gdzie i jak zapytać, np. zasoby bibliotek. Często szukanie informacji wiąże się z wypełnieniem pól formularza na stronie.

2. W Internecie nie ma wszystkiego.

Pomimo tego, że w Internecie istnieją miliardy stron, jest prawdopodobne, że na żadnej z nich nie ma informacji, których szukamy.

Z drugiej strony, w Internecie nie można umieścić wszystkiego. Obserwujemy tendencję do umieszczania coraz większej ilości treści multimedialnych na stronach internetowych. Treści te są plikami graficznymi, muzycznymi, video i innymi, i jako takie nie mogą mieć zbyt dużego rozmiaru, ponieważ taka strona ładowałaby się bardzo wolno. Zmniejszenie rozmiaru plików wpływa na obniżenie ich jakości. Dlatego np. filmy oglądane w Internecie nigdy nie będą takiej jakości jak te, oglądane w domu na DVD.

3. Wyniki wyszukiwania nie są stałe.

Roboty odwiedzają strony w Internecie i zbierają informacje o zmianach i aktualizacjach ich treści. Zatem wyniki wyszukiwania dla tego samego zapytania mogą się zmieniać z dnia na dzień.

4. Wyniki wyszukiwania w Google nie są aktualnym obrazem stanu sieci Internet. Zazwyczaj mija kilka dni, zanim robot Google odwiedzi nowo utworzoną witrynę i dostarczy wyszukiwarce informacji o niej. Zatem należy oczekiwać, że Google dowie się o naszej stronie z pewnym opóźnieniem.

Ćwiczenie 9. Skorzystaj z zaawansowanych funkcji wyszukiwania w Google. Zapoznaj się z formularzem wyszukiwania zaawansowanego i wypełnij go by odnaleźć wybraną stronę.

#### Wyszukiwarka Wolfram

Ciekawym źródłem wiedzy jest wyszukiwarka Wolfram. Określa się ją jako wyszukiwarkę semantyczną, choć jest to raczej baza wiedzy, aniżeli wyszukiwarka. Z bazy tej można korzystać na wiele sposobów, choć najczęstszym z nich jest bezpośrednie zadawanie pytań. Dzięki mechanizmom sztucznej inteligencji, Wolfram próbuje interpretować pytanie użytkownika i udzielić właściwej odpowiedzi. Tym, co odróżnia Wolfram od innych wyszukiwarek, jest również sposób prezentowania informacji. Google umożliwia znalezienie informacji na stronach rozsianych po całym Internecie. Natomiast Wolfram korzysta z własnej bazy wiedzy, na podstawie której udziela odpowiedzi na pytanie użytkownika. Jest to więc serwis wyszukujący informacje w bazie i przygotowujący na tej podstawie odpowiedź na pytanie użytkownika. Wykorzystuje przy tym algorytmy programu Mathematica i superkomputer liczący 10 000 procesorów. W efekcie można otrzymać zestawienie informacji, które mogło wcześniej nie istnieć w Internecie. Google podaje wyniki wyszukiwania

w postaci linków do znalezionych stron, odpowiadających treści zapytania. Wolfram podaje wyniki w specyficznej formie, najczęściej w postaci wykresu lub zestawienia– rys. 8 i 9.

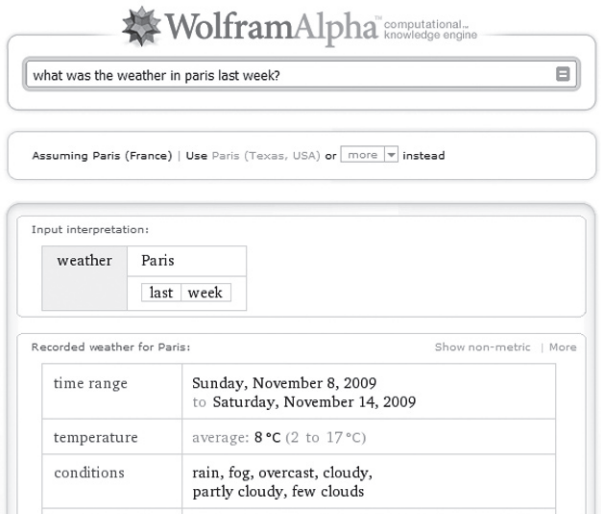

*Rysunek 8.* Odpowiedź wyszukiwarki Wolfram na pytanie o pogodę

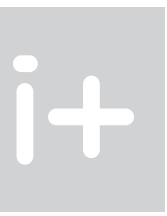

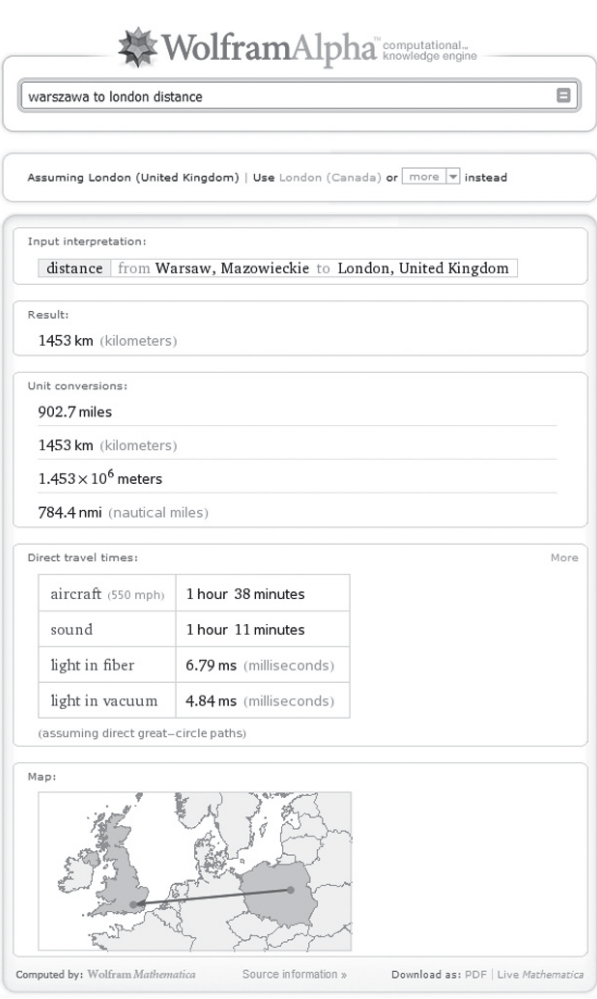

#### 2.2.2 Poczta elektroniczna

Czy wiecie, skąd wzięła się nazwa e-mail? Jest to skrót od angielskiego electronic mail, a po polsku poczty elektronicznej. Poczta elektroniczna jest jednym z najczęściej wykorzystywanych w Internecie sposobów wymiany informacji. Do korzystania z poczty elektronicznej wystarczy komputer połączony z Internetem. Potrzebne jest także konto pocztowe, które można założyć szybko i bezpłatnie. Korzystanie z poczty elektronicznej wymaga założenia konta na serwerze. Obecnie prawie każdy portal internetowy oferuje darmowe konta pocztowe, np.: Wirtualna Polska [http://www.wp.pl], Interia.pl [http://www.interia.pl], Onet.pl [http:// www.onet.pl] oraz Google.pl [http://mail.google.com]. Poczta elektroniczna nie musi obejmować całego Internetu, np. może działać w obrębie danej firmy, aby umożliwić komunikację pomiędzy pracownikami. Taką pocztę nazywamy pocztą wewnetrzną (funkcjonująca o obrębie danej firmy lub instytucji).

#### Zalety poczty elektronicznej

W porównaniu z tradycyjną pocztą, poczta elektroniczna ma wiele zalet. Przyzwyczailiśmy się do niej, bo jest bardzo wygodna w użyciu. Wymieńmy jednak, czym różni się od poczty tradycyjnej:

- Jest dostępna o każdej porze. Zarówno dla nadawcy, jak i dla odbiorcy, jeśli tylko mają dostęp do Internetu,
- Nadawca może wysłać, a odbiorca może odebrać list w dogodnym dla niego czasie i miejscu (w domu lub w pracy),
- Jest tańsza. Wysłanie listu do osoby znajdującej się na drugim krańcu świata kosztuje tyle samo, co wysłanie elektronicznego listu do sąsiada,
- Do elektronicznych listów można dołączać załączniki o znacznej objętości,
- Jest szybsza. Wiadomość elektroniczna może w ciągu kilkunastu minut dotrzeć na drugi kontynent.

#### Elementy systemu e-mail

Konto pocztowe jest to wydzielone miejsce na dysku komputera, pełniącego rolę serwera pocztowego. Miejsce to jest przeznaczone na gromadzenie wiadomości docierających do użytkownika, a także przechowywanie wiadomości wysłanych. Dostęp do konta pocztowego jest zabezpieczony hasłem. Z poczty elektronicznej można skorzystać za pośrednictwem serwisu (strony) WWW, wystarczy wypełnić formularz rejestracyjny, wybrać swój identyfikator (login) oraz hasło.

System poczty elektronicznej korzysta z sieci serwerów, których zadaniem jest przesyłanie oraz przechowywanie wiadomości e-mail. Tworzą go serwery na całym świecie połączone ze sobą. Użytkownik poczty elektronicznej posiada konto, czyli wydzielony obszar pamięci na dysku jednego z tych serwerów. Wysyłanie i odbieranie wiadomości e-mail odbywa się na zasadzie komunikacji klient/serwer. Użytkownik (klient) przy użyciu swojego komputera łączy się przez Internet z komputerem serwera i odczytuje wiadomości e-mail. Użytkownik może również korzystać z programu pocztowego, zainstalowanego na swoim komputerze.

W komunikacji klienta z serwerem są stosowane protokoły transmisyjne oznaczane skrótami POP3, IMAP oraz SMTP.

Każdy użytkownik poczty elektronicznej ma swój własny, unikatowy adres, dzięki czemu przesyłki zawsze trafiają do właściwego odbiorcy, bez względu na to, skąd i dokąd zostaną wysłane.

#### Struktura adresu email

 Adres e-mail składa się z dwóch członów, rozdzielonych znakiem @ (zwanym małpą). Znak ten można czytać w różny sposób, z angielskiego 'et' (od angielskiego *at*), z polskiego 'na' (ponieważ oznacza konto Janek 'na' serwerze wp.pl), jednakże nazwa małpa przyjęła się powszechnie. Przykładowy adres e-mail to janek@ wp.pl . Znak małpy oddziela nazwę konta (login) użytkownika, od nazwy serwera. Nazwa serwera określa domenę, w której działa dostawca usług pocztowych. Nazwa ta jednoznacznie identyfikuje serwer. Nazwę swojego konta (swój login) użytkownik może ustalić prawie dowolnie. Nazwa ta musi być jednak unikatowa na serwerze z naszą skrzynką pocztową – jeżeli jakiś inny Janek nazwał konto na tym serwerze w taki sposób jak my chcieliśmy, to musimy dodać np. pierwszą literę nazwiska: janeks@wp.pl. Poza tym nie można używać polskich liter (pamiętajmy, że nie wszystkie komputery na świecie obsługują polski język). Czasem trzeba również przestrzegać ograniczenia liczby znaków, a poza tym zbyt długi adres e-mail jest trudny do zapamiętania.

#### Przesyłanie wiadomości e-mail

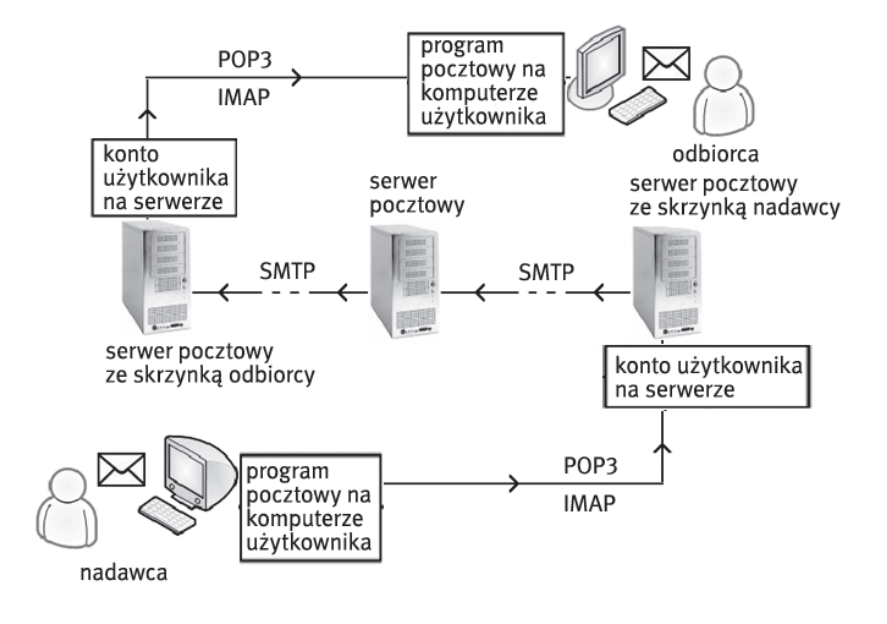

*Rysunek 10.* Schemat działania poczty elektronicznej

Droga wiadomości elektronicznej od nadawcy do odbiorcy składa się z trzech etapów (rys. 10):

- 1. List elektroniczny jest pisany przez nadawcę, a następnie przesyłany z komputera nadawcy na serwer, na którym nadawca ma swoje konto.
- 2. Dalej list jest przesyłany z serwera pocztowego nadawcy do serwera pocztowego odbiorcy (tego, na którym odbiorca ma konto). Listy elektroniczne często przechodzą przez kilka serwerów pośrednich, zanim dotrą do serwera odbiorcy, np. w przypadku przesyłania wiadomości pomiędzy państwami.
- 3. Na ostatnim etapie list zostaje przesłany z serwera pocztowego odbiorcy na jego komputer.

Obecnie, bardzo często korzystamy z poczty elektronicznej za pośrednictwem stron WWW, znajdujących się na serwerze pocztowym. W tym przypadku listy piszemy i czytamy na serwerze, na którym mamy konto.

#### Protokoły pocztowe: SMTP, POP3, IMAP

Poczta elektroniczna umożliwia wymianę informacji pomiędzy dowolnymi dwoma komputerami znajdującymi się w sieci Internet. Jest to możliwe dzięki zastosowaniu specjalnego sposobu przesyłania informacji, nazywanego protokołem SMTP (ang. *Simple Mail Transfer Protocol*). Protokół ten umożliwia przesyłanie informacji pomiędzy dwoma użytkownikami, niezależnie od tego, czy ich komputery są w danej chwili połączone z Internetem. Listy e-mail są przesyłane między serwerami i tam czekają, aż zostaną przeczytane, gdy odbiorca połączy się z Internetem i sprawdzi swoje konto pocztowe.

Niektórzy użytkownicy korzystają z programu do obsługi poczty, zainstalowanego na swoim komputerze, tak zwanego klienta poczty. Program ten łączy się z serwerem pocztowym i pobiera wiadomości na komputer użytkownika. Do tego celu wykorzystuje się protokół POP3 (ang. *Post Office Protocol*), który służy do pobierania poczty znajdującej się na koncie danego użytkownika. Obsługa tego protokołu wymaga podania nazwy użytkownika i hasła, co często odbywa się automatycznie – robi to program pocztowy. Korzystanie z protokołu POP3 ma wady i zalety. Kiedy wiadomości e-mail są pobierane na komputer użytkownika, na ogół są usuwane z serwera. Może to stanowić pewną niedogodność, np. jeśli użytkownik chciałby skorzystać z poczty przy użyciu innego komputera. Niedogodność ta w pewnych sytuacjach może stanowić zaletę. Można redagować wiadomości pocztowe, nie będąc połączonym z Internetem, a potem połączyć się tylko w celu ich wysłania. Takie rozwiązanie miało ogromne znaczenie jeszcze kilka lat temu, kiedy łączono się z Internetem

przez modem. Poza tym przechowywanie wiadomości na własnym komputerze wydaje się być bezpieczniejsze od ich przechowywania na dysku serwera internetowego, na którym ponadto na ogół mamy ograniczoną pojemność swojego konta.

Trzecim protokołem stosowanym do obsługi poczty elektronicznej jest IMAP (ang. *Internet Message Access Protocol*), wykorzystywany przez program pocztowy do zsynchronizowania stanu serwera ze stanem programu pocztowego. Pobierając nagłówki wiadomości elektronicznych (informacje o nadawcy, odbiorcy, temacie wiadomości oraz dacie wysłania) program pocztowy może zorientować się, które wiadomości są tzw. spamem i na tej podstawie zdecydować, które wiadomości mają zostać pobrane na komputer użytkownika. Dzięki temu oszczędzamy czas, który poświęcilibyśmy na pobieranie, sprawdzanie i usuwanie zbędnych wiadomości.

Protokoły pocztowe korzystają z usług protokołów TCP oraz IP.

#### Pocztowy savoi vivre

Aby korzystanie z poczty elektronicznej przynosiło korzyści, należy się stosować do pewnych zasad:

- Zawsze wpisuj temat wiadomości. Powinien dotyczyć on treści wiadomości.
- Dzięki temu odbiorca szybko zorientuje, czego dotyczy list. Poza tym wiadomość bez tematu może zostać potraktowana jako spam i skasowana.
- Cytuj wiadomość, na którą odpowiadasz. Nie cytuj całej treści wiadomości, a jedynie te części, na które odpowiadasz. Ułatwi to odbiorcy zorientowanie się, czego dotyczy twój list.
- Zanim wyślesz załącznik, sprawdź, czy nie jest za duży. Skompresuj go.
- Pobranie sporej wielkości załącznika może być dla odbiorcy problemem. Dobrze jest użyć programu do kompresji plików (np. WinZip).
- Nie wysyłaj listów elektronicznych w formacie HTML. Wiadomości w tym formacie zajmują znacznie więcej miejsca, niekiedy trzykrotnie zwiększając objętość listów; nie wnosząc nic do korespondencji.

#### Jak sobie radzić ze spamem

Spam to wiadomości, rozsyłane masowo do przypadkowych odbiorców, którzy ich nie oczekują i na ogół nie chcą otrzymywać. Mogą to być oferty, reklamy, wiadomości zawierające wirusy, dowcipy, "łańcuszki" ("prześlij dalej tę wiadomość do 10 swoich znajomych") itd. W sieci Internet jest ogromna ilość "śmieci", które niepotrzebnie zapychają łącza internetowe i skrzynki pocztowe użytkowników. Jak sobie radzić ze spamem?

■ Nie otwieraj podejrzanych listów.

Otwarcie listu zawierającego wirusa może prowadzić np. do zainfekowania Twojego komputera.

■ Nie odpowiadaj na spam.

Nie licz na to, że twój sprzeciw zostanie wysłuchany. Przeciwnie – spamer uciesz się, że spam został odebrany i odczytany. Poza tym niekiedy adresy w takich wiadomościach są zafałszowane, co może doprowadzić do sytuacji, że nasza odpowiedź trafi do innej (niewinnej) osoby, spamując jej skrzynkę pocztową.

■ Nie daj się wciągać w "łańcuszki".

Przekazując wiadomość do innych osób, wciągasz ich na listę odbiorców spamu. Raczej nie będą tym zachwyceni. Potwierdzasz jednocześnie, że twój adres e-mail funkcjonuje, co przyciągnie jeszcze więcej spamu.

■ Nie publikuj swojego adresu e-mail.

Spamerzy odwiedzają grupy dyskusyjne i strony internetowe, szukając adresów pocztowych i gromadząc bazę adresów, na które następnie wysyłają śmieci. Możesz zafałszować swój adres – zamiast janek@wp.pl napisz janek(at)wp.pl albo janek%wp.pl.

■ Użyj filtru antyspamowego

Zarówno serwery pocztowe, jak i klient poczty (program zainstalowany na komputerze użytkownika) są wyposażone w filtry i reguły odbierania wiadomości, eliminujące spam. Naucz się z nich korzystać. Na stronach http://nospam-pl.net oraz http://www.cert.pl można znaleźć wiele informacji, jak poradzić sobie ze spamem i jak się przed nim chronić.

Ćwiczenie 10. Załóż konto pocztowe na serwerze pocztowym gmail (http://mail.google.com), a następnie wykonaj następujące czynności:

- Utwórz nową wiadomość e-mail i edytuj jej treść (użyj ikon formatowania tekstu).
- Dodaj załącznik do edytowanej wiadomości. Przed dodaniem załącznika, skompresuj go, posługując się w tym celu programem do kompresji plików (np. WinZip). Pobierz z Internetu program do kompresji, zainstaluj go, skompresuj wybrany plik i dodaj go jako załącznik do wiadomości e-mail.
- Prześlij wiadomość e-mail do innego użytkownika.
- Otwórz wiadomość otrzymaną od innego użytkownika i przyjrzyj się nagłówkowi tej wiadomości. Zawarte są tam informacje o drodze przebytej pomiędzy serwerami. Czy potrafisz odczytać, przez ile serwerów wędrowała wiadomość?
- Sprawdź, czy nadawca wiadomości, którą otrzymałeś zastosował zasady pocztowego savoir vivre. Wskaż miejsca, które należałoby poprawić. Dokonaj poprawek, a następnie odeślij poprawioną wiadomość.
- Zastosuj metody ochrony przed spamem. Zapoznaj się ze sposobami ochrony przed spamem w poczcie gmail. Użyj filtru antyspamowego.

#### 2.2.3 Komunikatory czasu rzeczywistego

#### Komunikacja natychmiastowa

Poczta elektroniczna umożliwia sprawne przesyłanie wiadomości tekstowych, a także graficznych (np. zdjęć) oraz głosowych (pliki dźwiękowe). Mogłoby się wydawać, że nie potrzeba nam niczego więcej.

Poczta elektroniczna to jednak komunikacja asynchroniczna – nadawca i odbiorca nie muszą być w tym samym czasie przy nadawaniu i odbieraniu wiadomości. Zatem poczta elektroniczna sprawdza się świetnie, gdy mamy coś do przesłania, a moment odebrania wiadomości nie ma większego znaczenia. Problem pojawia się wtedy, kiedy chcemy mieć pewność, że nasza wiadomości zostanie odebrana w określonym czasie. Poczta elektroniczna nie nadaje się również do prowadzenia dyskusji na żywo przez Internet. Wysyłanie wiadomości e-mail z pojedynczymi zdaniami nie ma sensu. Poza tym tempo wymiany wiadomości liczone w kilku zdaniach na godzinę nie jest dobrą wiadomością. Z tych powodów m.in., wszędzie tam, gdzie ważna jest szybka rozmowa pomiędzy użytkownikami, pocztę elektroniczną zastępuje komunikacja natychmiastowa (ang. instant messaging) za pomocą programów zwanych komunikatorami. Cechy charakterystyczne takiego użycia komunikatora:

- Użytkownik posiada listę kontaktów (innych użytkowników komunikatora), podzielonych na grupy według statusu (dostępni lub niedostępni w danej chwili, "zaraz wracam"),
- Użytkownik jest natychmiast informowany o nadejściu nowej wiadomości,
- Czas transferu wiadomości pomiędzy użytkownikami to zazwyczaj części sekundy,
- Rozmowa może odbywać się w trybie tekstowym lub/i głosowym,
- Każdy użytkownik może deklarować, czy chce rozmawiać czy nie (wybierając odpowiednie opcje komunikatora, np. ustawienie trybu niewidoczny).

#### Gadu Gadu

Najpopularniejszym polskim komunikatorem jest Gadu Gadu (w skrócie GG). Codziennie korzystają z niego tysiące użytkowników. Statystyki podają, że liczba użytkowników GG sięgnęła 6 milionów i wymieniają oni 300 milionów wiadomości dziennie. Z programu GG można korzystać bezpłatnie. GG umożliwia natychmiastową komunikację pomiędzy użytkownikami będącymi aktualnie przy komputerze. Komunikacja ta oprócz rozmów w trybie tekstowym może polegać na przesyłaniu plików, prowadzeniu konferencji (jednoczesna rozmowa kilku użytkowników), a także prowadzeniu rozmów głosowych.

Program do korzystania z komunikatora GG można pobrać ze strony internetowej http://www.gadu-gadu.pl. Po zainstalowaniu programu na swoim komputerze i nawiązaniu połączenia z Internetem, można założyć swoje konto. Wypełnić trzeba w tym celu formularz rejestracyjny, wprowadzając dane o sobie (imię, nazwisko, miejscowość). W trakcie procedury zakładania konta jest przydzielany numer oraz hasło. Numer ten jest unikatowy

(tak jak np. numer telefoniczny). Informacje o użytkowniku są zapisywane w bazie danych na serwerze GG. Dzięki temu jest możliwe szukanie znajomych – jeśli chcemy skontaktować się z konkretną osobą, to podajemy informacje o niej (imię, nazwisko, pseudonim, płeć, miejscowość), a serwer GG poda nam jej numer GG. Wystarczy teraz dodać taką osobę do listy kontaktów i wysłać powitalną wiadomość. Listę swoich kontaktów możemy również zapisać na serwerze GG, i w dowolnej chwili pobrać ją, np., na inny komputer, z którego aktualnie korzystamy.

Sposób działania GG można następująco opisać w terminach klient/serwer. Użytkownicy przy użyciu aplikacji klienckich (zainstalowanych na swoich komputerach) łączą się z serwerami, które obsługują ich żądania. Serwerów jest kilkanaście i każdy z nich ma dostęp do bazy danych o użytkownikach (rys. 11). Na każdym z serwerów pracują programy obsługujące logowanie użytkowników, dostęp do bazy danych, a przede wszystkim przekazujące wiadomości od nadawcy do odbiorcy (identyfikowanego swoim unikatowym numerem GG).

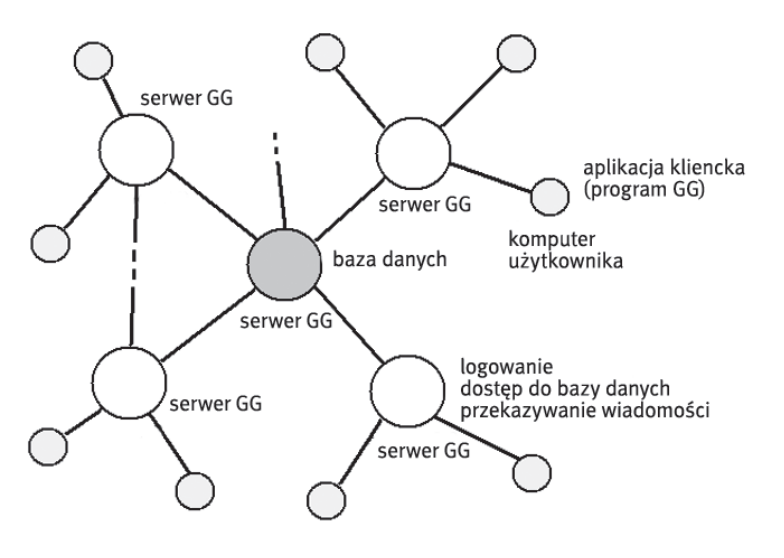

*Rysunek 11.* Schemat systemu Gadu Gadu

Danego użytkownika obsługuje jeden z serwerów. O wyborze serwera decyduje obciążenie sieci. Serwery komunikują się pomiędzy sobą i jeśli obciążenie któregoś z nich wzrasta, to wysyła on informacje do pozostałych. Po otrzymaniu informacji zwrotnej, obsługa żądań klientów jest przekazywana do serwera mniej obciążonego. Proces ten nazywamy równoważeniem obciążenia. GG wykorzystuje własny protokół komunikacyjny, oparty na protokole ICQ (ang. *I seek You*, co oznacza szukam cię).

**Čwiczenie 11.** Pobierz komunikator Gagu Gadu ze strony http://www.gadu-gadu.pl/, a następnie zainstaluj go. Zarejestruj się, a następnie przejdź do konfigurowania programu.

- Włącz/wyłącz prośbę o podanie hasła przy włączaniu programu.
- Ustaw status.
- Zaimportuj/Wyeksportuj listę kontaktów.
- Zarządzaj kontaktami (podziel kontakty na grupy np. znajomi ze szkoły, z wakacji).
- Przeprowadź rozmowę w trybie tekstowym z innym użytkownikiem. Jeśli chcesz odszukać wybranego użytkownika GG, to posłuż się funkcją [Szukaj znajomych].

#### **Skype**

Skype jest komunikatorem służącym przede wszystkim do rozmów głosowych oraz wideokonferencji, a także prowadzenia rozmów w trybie tekstowym oraz przesyłania plików. Skype umożliwia prowadzenie rozmów z posiadaczami telefonów stacjonarnych lub komórkowych. Program ten charakteryzuje się dobrą jakością transmisji dźwięku nawet w przypadku powolnego połączenia z Internetem. Liczba użytkowników programu Skype przekroczyła już 50 milionów na całym świecie.

Działanie programu Skype opiera się na technologii peer to peer, czyli p2p, co, jak wiemy, oznacza równy z równym. Jest to sieć zdecentralizowana, bez wydzielonego, centralnego serwera. Rozproszona architektura sieci oraz bazy danych czyni ten program skalowalnym rozwiązaniem, co oznacza, że może obsługiwać wzrastającą liczbę użytkowników.

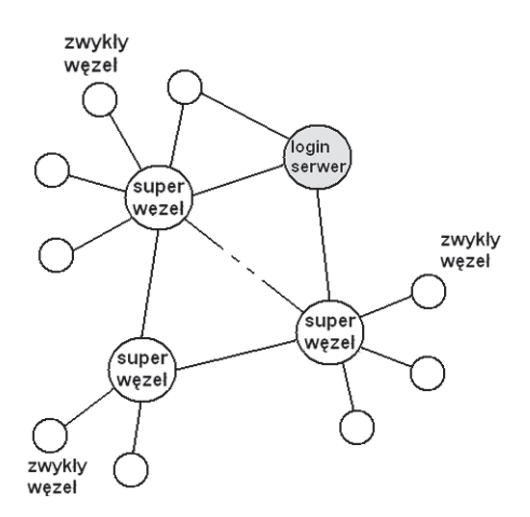

*Rysunek 12.* Architektura systemu Skype

Skype korzysta z protokołu UDP (ang. *User Datagram Protocol*). Do transmisji głosu jest wykorzystywana technologia VoIP (ang. *Voice over IP*). Sprawna transmisja głosu stała się możliwa dzięki zastosowaniu mechanizmu płynnego (niezauważalnego dla użytkownika) doboru sposobu kodowania głosu kodeka (programu służącego do cyfrowego zapisu mowy). Dzięki temu w sytuacji przeciążenia łącza internetowego transmisja głosowa nie jest zrywana.

Etapy działania Skype:

- 1. Nawiązanie połączenia z superwęzłem (Super Node, SN) (rys. 12). Super Węzeł to serwer komputer o dużej mocy obliczeniowej, który pośredniczy w komunikacji pomiędzy użytkownikami programu Skype. Węzły są rozrzucone po całym świecie.
- 2. Logowanie. Na serwerze logowania (Login Serwer) przechowywane są identyfikatory użytkowników (login, hasło) oraz lista kontaktów. Po zalogowaniu lista kontaktów jest przesyłana na komputer użytkownika.
- 3. Wyszukiwanie użytkowników. Proces wyszukiwania o nazwie Global Index umożliwia odnalezienie użytkowników.
- 4. Nawiązanie połączenia z użytkownikiem. Komunikacja odbywa się za pośrednictwem węzłów.
- 5. Transfer informacji. Transmisja informacji odbywa się za pomocą protokołu UDP lub TCP. Informacje multimedialne są zapisywane w postaci pakietów (grupy danych) i przesyłane przez sieć. Możliwa jest sytuacja, w której transfer w obie strony odbywa się różnymi drogami w Internecie.
- 6. Podtrzymywanie relacji z właściwym Super Węzłem. Co jakiś czas wysyłana jest informacja sygnalizacyjna do SN. Jeśli taka nie nadejdzie, to użytkownik uznawany jest za niedostępnego.

Ćwiczenie 12. Pobierz komunikator Skype ze strony http://www.skype.com/intl/pl/, a następnie zainstaluj go. Następnie przejdź do konfigurowania programu.

- Wypełnij formularz rejestracyjny.
- Zaimportuj kontakty.
- Przeprowadź rozmowę testową Skype.
- Skonfiguruj mikrofon.
- Skonfiguruj kamerę internetową.
- Przeprowadź rozmowę z innym użytkownikiem w trybie tekstowym, audio oraz wideo. Jeśli chcesz odszukać wybranego użytkownika Skype, to posłuż się funkcją [Szukanie znajomych].

#### 3 Multimedia w Internecie

Pojęcia multimedia używa się dość często. Już kilkanaście lat temu komputery stacjonarne nazywano komputerami multimedialnymi. W otaczającym nas świecie multimedia są wszechobecne. Ale, czy tak naprawdę zdajemy sobie sprawę, co się kryje za tym określeniem. Czym są multimedia? Czy potrafimy wskazać poszczególne elementy składające się na przekaz multimedialny? W części wstępnej oprócz przybliżenia pojęcia multimediów, zwrócimy uwagę na ich znaczenie w naszym codziennym życiu.

Multimedia to techniki komputerowe, umożliwiające łączenie wielu sposobów przekazywania informacji: dźwięku, obrazu, animacji, tekstu oraz słowa mówionego, w jeden przekaz. Multimedia można zatem rozumieć jako połączenie wielu mediów (sposobów przekazywania informacji). Cechą charakterystyczną przekazu multimedialnego jest zaangażowanie użytkownika (tzw. interakcja z użytkownikiem). Przykładem może być komputer multimedialny, za pomocą którego możemy nie tylko oglądać filmy i słuchać muzyki, ale także grać w gry komputerowe, czy też rozmawiać przez Skype (internetowy komunikator) z osobą znajdującą się w dowolnym miejscu na Ziemi, widząc ją na ekranie monitora i słysząc jej głos w głośnikach, a także czytając jej wypowiedzi wyświetlane na ekranie.

W punkcie 1.3 opisaliśmy, jak multimedia ułatwiają nam życie.

#### Zastosowania multimediów

Zastosowania multimediów dotyczą wielu dziedzin współczesnego życia:

- Zarówno w szkole, jak i w pracy spotykamy się z prezentacjami multimedialnymi, przygotowanymi najczęściej w programie Power Point.
- W domu korzystamy z komunikatorów internetowych, takich jak np. Gadu Gadu, Skype.
- Coraz większą rolę odgrywają multimedia w edukacji na płytach CD są dostarczane encyklopedie multimedialne (zawierające oprócz definicji słownych również zdjęcia i animacje), słowniki (umożliwiające odsłuchanie brzmienia danego słowa wypowiadanego w obcym języku) oraz kursy języków obcych (wzbogacone o elementy zabawy: quizy i gry).
- Powszechne staje się korzystanie z nawigacji GPS w czasie podróży, np. samochodem.

Wirtualna rzeczywistość, uzyskiwana przy użyciu multimediów, znajduje zastosowanie nie tylko w grach komputerowych:

- Młodzi piloci, przed objęciem sterów prawdziwego samolotu, szkolą swoje umiejętności na symulatorach lotów.
- Architekci projektujący budynki i mosty najpierw tworzą ich konstrukcje w komputerze. Specjalne programy (tzw. programy CAD, ang. Computer Aided Design) służą do badania konstrukcji budynków lub mostów, wyliczania działających obciążeń i naprężeń itd.

Osoby szykujące się do egzaminu z prawa jazdy mogą doskonalić swoje umiejętności przy użyciu komputerowego symulatora.

#### 3.1 Elementy przekazu multimedialnego

Elementami przekazu multimedialnego są:

- tekst,
- obraz,
- animacja,
- film,
- dźwięk,

jak również:

- trójwymiarowa grafika (tzw. grafika 3D),
- dźwięk dookólny (przestrzenny),
- napisy, wyświetlane podczas projekcji filmów obcojęzycznych,
- hipertekst, czyli wzajemne powiązanie pomiędzy dokumentami (stronami internetowymi) za pośrednictwem tzw. hiperłączy.

#### Grafika

Grafika jest jednym z najważniejszych elementów przekazu multimedialnego. To dzięki niej przekaz multimedialny zyskuje na atrakcyjności. Mówi się, że jeden obraz jest wart więcej niż tysiąc słów. Słowa te oddają, jak wiele możemy przekazać przy pomocy elementów graficznych. Najprostszym tego przykładem są zdjęcia.

Przy konstruowaniu obrazów bierze się pod uwagę właściwości ludzkiego wzroku. Można na przykład przedstawić informację trójwymiarową na płaskim (dwuwymiarowym) ekranie. Można stworzyć optyczne wrażenie głębi w obrazie, czyli efekt trójwymiarowości. Aby to zrobić, wykorzystuje się techniki stosowane od dawna w malarstwie. Zademonstrujemy dwie techniki. Pierwszą z nich jest częściowe przesłanianie obiektów, co służy zilustrowaniu wzajemnych relacji przestrzennych pomiędzy obiektami (rys.13). Na rysunku po lewej stronie dwa obiekty znajdują się obok siebie. Wydają się leżeć w jednej płaszczyźnie. Natomiast po prawej stronie obiekt przesłaniany wydaje się być głębiej w obrazie, niż obiekt przesłaniający. Obraz uzyskuje cechy trójwymiarowej głębi.

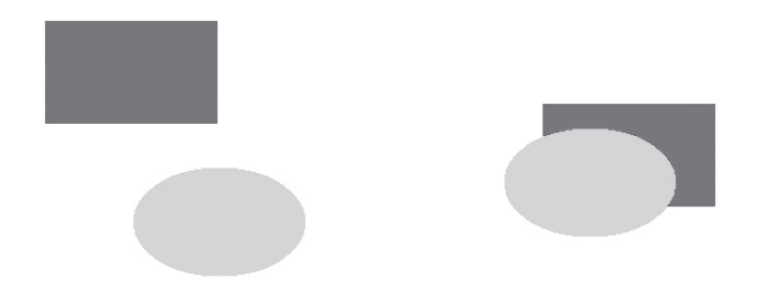

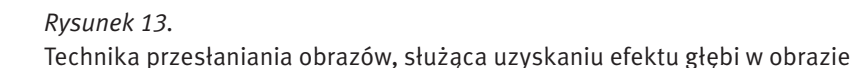

Druga metoda uzyskiwania głębi polega na podzieleniu obrazu za pomocą linii widnokręgu (istniejącą w wyobraźni obserwatora). Ta pozioma linia rozdziela obraz na część górną (która odpowiada niebu) i dolną (odpowiadającą ziemi). Na rys. 14 w górnej części widzimy obiekty umieszczone obok siebie. Wydają się ona leżeć w jednej płaszczyźnie. W rolnej części rysunku obiekty znajdujące się bliżej linii widnokręgu wydają się leżeć w obrazie głębiej (od tych, które są bardziej oddalone od linii widnokręgu, a tym samym znajdujące się bliżej obserwatora).

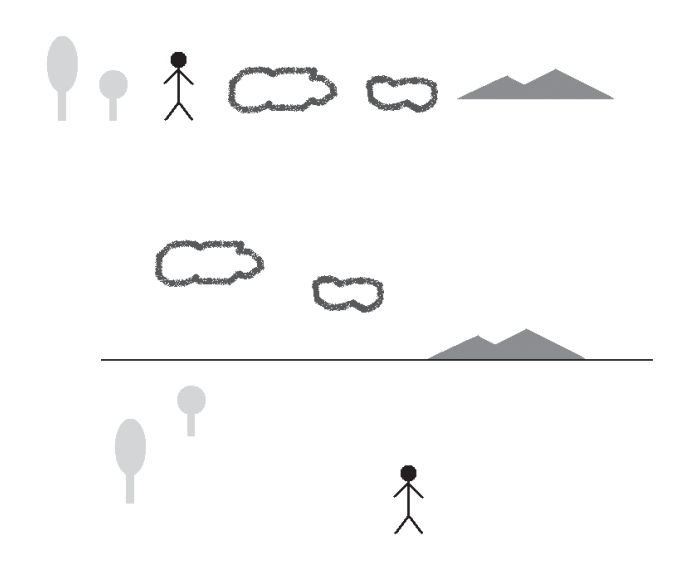

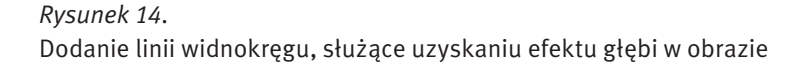

#### Animacja

Animacja komputerowa powstaje przez wyświetlenie serii obrazów następujących po sobie. Stwarza to wrażenie ruchu na ekranie. Współczesne bajki animowane tworzone są przy użyciu specjalistycznych programów komputerowych. Czy wiecie, skąd wzięło się potoczne określenie bajek – kreskówki? Otóż dawniej należało bajkę rysować klatka po klatce. Szybkie nałożenie klatek na siebie stwarzało wrażenie ruchu. Dziś robi się to w inny sposób. Twórca animacji, posługując się programem komputerowym definiuje jedynie obraz pomiędzy tzw. klatkami kluczowymi, a obiekt porusza się zgodnie z parametrami ruchu zdefiniowanymi w programie komputerowym.

#### Film

Film składa się z klatek, tzw. kadrów. Pomiędzy poszczególnymi kadrami zachodzą zmiany, a szybkie przełączanie kadrów stwarza wrażenie ruchu. Zazwyczaj film trwa stosunkowo długo (około dwóch godzin), co wymaga ogromnej liczby kadrów. Z tego powodu przy zapisie filmu stosuje się kompresję. Kompresja polega na zakodowaniu serii klatek na podstawie podobieństwa pomiędzy nimi. Jest to kompresja stratna – pewne informacje o obrazie (np. szczegóły) są tracone. Jednakże oko ludzkie nie jest w stanie wychwycić tak znikomych strat w obrazie.

#### Dźwięk

Zastosowanie dźwięku podnosi atrakcyjność przekazu multimedialnego. Dotyczy to szczególnie przekazu wielokanałowego, a co najmniej stereofonicznego. Czy zastanawialiście się kiedyś, dlaczego film oglądany w kinie robi większe wrażenie niż oglądany w telewizji? To nie wielkość ekranu ma aż takie znaczenie, a właśnie system nagłośnienia. Widownię otacza kilkanaście głośników, rozmieszczonych w odpowiedni sposób. Dzięki temu uzyskuje się efekt określany jako tzw. brzmienie przestrzenne. Takie efekty uzyskuje się w przypadku dźwięku wielokanałowego. Każda ścieżka dźwiękowa nagrywana jest osobno w innym kanale. Znajomość właściwości ludzkiego słuchu pozwala odtwarzać ścieżki dźwiękowe w taki sposób, abyśmy mogli rozróżnić głosy dobiegające z prawej strony ekranu, słyszeć strzały w oddali, a także dźwięk zamykanych za nami drzwi.

#### 3.2 Co jest potrzebne do korzystania z multimediów

Multimedia w sieci Internet to dwa nierozłączne tematy. Pierwszym z nich są źródła multimediów, takie jak:

- strony z plikami graficznymi, audio i wideo do pobrania,
- strony oferujące strumieniową transmisję audio i wideo,
- radio internetowe.

Drugim tematem są narzędzia służące do odtwarzania multimediów z Internetu, pobierania i słuchania/oglądania. Odtwarzanie multimediów wiąże się z pewnymi wymaganiami dotyczącymi sprzętu i oprogramowania. Sprzętem jest komputer. Niezbędne oprogramowanie to program komputerowy, nazywany odtwarzaczem. Możemy mieć do czynienia z odtwarzaczami: obrazu, animacji, dźwięku i filmów.

#### Sprzęt

Każdy współczesny komputer jest wyposażony w procesor oraz kartę dźwiękową na tyle wydajne, aby odtwarzać dźwięki. Najważniejszym elementem komputera, odpowiedzialnym za odtwarzanie multimediów, jest karta graficzna, od której zależy, czy będziemy mogli oglądać obraz wideo w trybie pełnoekranowym (odpowiednio wysoka rozdzielczość), czy obraz będzie płynny (czy nie będzie się "zacinać"). Prawdą jest, że jakość odtwarzanego obrazu zależy również od odtwarzanego pliku oraz szybkości połączenia internetowego, jednakże odpowiednio szybka karta graficzna odgrywa największą rolę. Współczesne komputery są wyposażone w zintegrowaną kartę graficzną, która w zupełności wystarcza, aby czerpać przyjemność z multimedialnych dobrodziejstw Internetu.

Mamy już komputer wyposażony w procesor, kartę dźwiękową oraz graficzną. Czy to wystarczy? Nie. Potrzebujemy jeszcze głośniki. W przypadku komputerów przenośnych (tzw. laptopów) głośniki umieszczone są wewnątrz komputera. Do komputera stacjonarnego należy dołączyć je oddzielnie. Do rozmowy np. przez Skype, będziemy potrzebować także mikrofon, a jeśli chcemy widzieć osobę, z którą rozmawiamy – to również kamery internetowej.

#### Oprogramowanie

Mamy do czynienia z różnego rodzaju odtwarzaczami audio i wideo, przystosowanymi do określonego rodzaju (formatu) plików. Często używamy innego odtwarzacza do muzyki a innego do filmów.

Najczęściej odtwarzacze multimediów można pobrać za darmo z Internetu. Często są one instalowane razem z systemem operacyjnym. Przykładem takiego odtwarzacza jest program Windows Media Player, który odtwarza zarówno dźwięk, jak i obraz. Do korzystania z multimedialnych zasobów Internetu niezbędna jest również przeglądarka internetowa. Współczesne techniki sieciowe umożliwiają odsłuchiwanie muzyki i oglądanie filmów bezpośrednio ze strony internetowej. Jest to możliwe, ponieważ współczesne przeglądarki są wyposażone w funkcje obsługi elementów multimedialnych umieszczonych na stronach internetowych.

#### 3.3 Wyszukiwanie multimediów w Internecie

W tej części powiemy, w jaki sposób możemy korzystać z multimedialnych zasobów Internetu.

#### 3.3.1 Wyszukiwanie i pobieranie obrazów i animacji

W podobny sposób jak z wyszukiwarki stron internetowych, możemy skorzystać z mechanizmu wyszukiwania obrazów. Wystarczy kliknąć odnośnik [Grafika] znajdujący się na stronie głównej serwisu Google. Wyszukiwarka grafiki jest bliźniaczo podobna do wyszukiwarki stron. W celu odnalezienia obrazów i grafik należy wpisać w polu wyszukiwania dowolne słowo, np. czesio i nacisnąć [Szukaj obrazów]. Po chwili na ekranie pojawi się galeria miniatur z bohaterem popularnego serialu (rys. 15).

![](_page_26_Figure_8.jpeg)

#### *Rysunek 15.*

Wyszukiwanie grafiki na temat Czesia w Google [20.08.2009]

Kliknięcie konkretnej miniatury prowadzi nas do strony zawierającej dany obraz. Jeśli naszym celem jest wyświetlenie jedynie obrazu, a nie strony, która zawiera dany obraz, należy kliknąć na miniaturze znajdującej się w górnej części strony. Obraz zostanie wyświetlony w pełnych rozmiarach (rys. 16), a po kliknięciu prawym klawiszem myszy na obrazie, możemy go zapisać na dysku.

#### Zaawansowane wyszukiwanie obrazów

Podobnie jak w przypadku wyszukiwania stron, wyświetlone wyniki mogą nie spełniać naszych potrzeb. Pomijając ogromną liczę wyników, jednym z częstych problemów jest zbyt mała rozdzielczość znalezionych obrazów. Z tego powodu, również w przypadku wyszukiwania grafiki, pomocny jest mechanizm wyszukiwania zaawansowanego. Pierwszym sposobem na przefiltrowanie wyników jest wybranie rozmiaru obrazów: małe, średnie lub duże obrazy. Narzędzie do filtrowania według rozmiaru dostępne jest na stronie wyników wyszukiwania, a po wybraniu szukanej wielkości obrazów, następuje natychmiastowe przeładowanie strony z wynikami (rys. 17).

![](_page_27_Figure_1.jpeg)

#### *Rysunek 16.* Obraz wyświetlony w pełnych rozmiarach [20.08.2009]

![](_page_27_Picture_99.jpeg)

#### *Rysunek 17.*

Zawężenie wyników wyszukiwania do wyłącznie dużych obrazów [20.08.2009]

Drugim sposobem na zawężenie wyników wyszukiwania jest wpisanie słów kluczowych w odpowiedni sposób w polu wyszukiwania. Podobnie jak w przypadku wyszukiwania stron możemy łączyć słowa kluczowe zamykając je znakami cudzysłowu, jak również wyłączać z wyszukiwania słowa kluczowe poprzedzając je znakiem minus.

Trzecim sposobem jest skorzystanie z formularza zaawansowanego wyszukiwania grafiki. Formularz ten dostępny jest z poziomu strony głównej wyszukiwarki grafiki Google. Przy użyciu formularza możemy definiować słowa kluczowe, z którymi mają być powiązane wyszukiwane obrazy, albo słowa, które nie powinny się znajdować na stronie zawierającej dany obraz. Możemy określać rozmiar (rozdzielczość) wyszukiwanego obrazu, konkretny typ plików (JPEG, GIF lub PNG), zabarwienie (obrazy czarno-białe lub kolorowe). Możemy również wskazać fragment adresu strony, który powinien pojawić się w adresie wyszukiwanych obrazów. Po wypełnieniu formularza naciskamy przycisk [Szukaj w Google].

Nie tylko Google oferuje wyszukiwanie grafiki w sieci. Możliwość taką dają także wyszukiwarki MSN, Yahoo oraz NetSprint. Zwrócimy jednak uwagę na wyszukiwarkę firmy Microsoft o nazwie Bing, która charakteryzuje się nowoczesnym interfejsem graficznym. Po wpisaniu czesio otrzymamy w wyniku inne obrazy, niż przy użyciu Google.

![](_page_28_Picture_1.jpeg)

#### *Rysunek 18.* Wyszukiwarka grafiki Bing [20.08.2009]

Zwróćmy uwagę, że mamy również inne możliwości sortowania wyników (opcje umieszczone w lewej części strony). Po najechaniu kursorem myszy na wybrany obrazek, zostaje on powiększony i pojawiają się dodatkowe informacje na jego temat (rys. 18). Wszystkie znalezione obrazki są wyświetlane na jednej stronie. Możemy przesuwać je za pomocą suwaka umieszczonego po prawej stronie okna. Wszystko to sprawia, że korzystanie z tej wyszukiwarki jest bardzo wygodne.

Warto zwrócić uwagę na obrazy ruchome – animacje (najczęściej występujące w formacie .GIF). Animacje można wyszukać wpisując w polu wyszukiwania np. fish.GIF, jeśli chcemy znaleźć animację ryby.

#### 3.3.2 Słuchanie, pobieranie i odtwarzanie muzyki

#### Słuchanie transmisji muzycznych

W Internecie znaleźć można wiele źródeł muzyki. Dobrym przykładem strony udostępniającej dźwięki jest Wrzuta.pl [http://wrzuta.pl/]. Po wejściu na stronę główną klikamy na przycisku [audio], znajdującym się na prawo od pola wyszukiwania. Zostaniemy przekierowani na stronę z plikami muzycznymi. Wystarczy kliknąć na wybranym tytule, aby rozpocząć strumieniowe pobieranie dźwięku na nasz komputer. Za pomocą przycisków możemy zatrzymywać odtwarzanie utworu, przewijać go, regulować głośność (rys. 19).

![](_page_28_Picture_8.jpeg)

*Rysunek 19.* Słuchanie muzyki przez Internet [20.08.2009]

Inną, wartą polecenia witryną muzyczną jest Polskastacja.pl [http://www.polskastacja.pl]. Na tej stronie możemy wybierać rodzaj muzyki, która nas interesuje. Znajdziemy utwory pogrupowane w całe play listy, dzięki czemu nie będziemy musieli wyszukiwać utworów pojedynczo.

### Słuchanie transmisji radiowych

W Internecie możemy również słuchać transmisji radiowych. Jedną z wielu stron, które to umożliwiają jest Radio.biz.pl [http://www.radio.biz.pl]. Po wejściu na stronę główną możemy wybrać stację radiową. Po wybraniu stacji, np. RMF MAXXX, usłyszymy transmisję radiową, wyświetli się okno z nazwiskiem wykonawcy i tytułem utworu, playlistą (rys. 20). Zwróćmy uwagę, że nie potrzebujemy żadnego dodatkowego programu! Jest to bardzo wygodne rozwiązanie.

![](_page_29_Picture_4.jpeg)

#### *Rysunek 20.*

Słuchanie radia przez Internet [20.08.2009]

#### Pobieranie i odtwarzanie plików muzycznych

W Internecie można znaleźć wiele stron z muzycznymi plikami w formacie mp3 do pobrania. Jedną z najpopularniejszych jest strona topmp3.pl [http://topmp3.pl]. Po wybraniu kategorii z menu w lewej części strony, otrzymamy listę najpopularniejszych utworów w danej kategorii. Po kliknięciu na wybrany utwór następuje odświeżenie strony, a po kliknięciu [pobierz] wyświetli się okno pobierania piku na nasz komputer. Klikamy [Zapisz] i po chwili utwór zostanie zapisany na naszym komputerze. Aby go posłuchać, możemy użyć odtwarzacza Windows Media Player.

#### 3.3.3 Oglądanie, pobieranie i odtwarzanie filmów

#### Wyszukiwanie plików wideo

Istnieją wyszukiwarki, które pomogą nam w znalezieniu filmów wideo. Poniżej zaprezentowano przykład wyszukiwarki MetaCrawler (rys. 21). Po wybraniu zakładki [Video] i wpisaniu winnie the poch otrzymujemy listę filmów o Kubusiu Puchatku, które możemy obejrzeć lub pobrać.

Google również oferuje wyszukiwanie plików video. Wystarczy kliknąć łącze [Wideo] znajdujące się na stronie głównej, aby po chwili znaleźć się na stronie wyszukiwarki Wideo.

#### Oglądanie transmisji wideo

Portal Wrzuta.pl umożliwia również oglądanie filmów. Wystarczy kliknąć przycisk [filmy] znajdujący się na prawo od pola wyszukiwania, a już po chwili znajdziemy się na stronie z filmami wideo, z których najpopularniejsze mamy przed oczami od razu. W celu wyszukania filmu, który nas interesuje, wpisujemy jego nazwę w polu wyszukiwania i klikamy [OK]. Wpisujemy terminator i po chwili otrzymamy filmy o terminatorze. Aby obejrzeć wybrany z nich, wystarczy na niego kliknąć. Za pomocą przycisków możemy przewijać i zatrzymywać film oraz regulować głośność.

Największą bazą filmów dysponuje portal YouTube [http://youtube.com]. Oprócz wyszukiwania filmu poprzez wpisanie jego nazwy, możemy przeglądać filmy według kategorii (analogicznie jak w katalogu internetowym). Kategorie znajdują się w lewej części strony (rys. 22).

![](_page_30_Picture_112.jpeg)

#### *Rysunek 21.* Wyszukiwarka wideo MetaCrawler [20.08.2009]

![](_page_30_Picture_6.jpeg)

*Rysunek. 22.* Portal YouTube.com [20.08.2009]

W trakcie oglądania filmu mamy dostęp do kilku przycisków. Przy użyciu tych przycisków możemy wyświetlać film w trybie pełnoekranowym, możemy również obejrzeć go w lepszej jakości (przycisk HQ, ang. *High Quality*).

#### Pobieranie i odtwarzanie plików wideo

W Internecie można znaleźć również serwisy udostępniające filmy do pobrania. Zwrócimy uwagę na serwis, za pośrednictwem którego można pobierać pliki wideo udostępniane w serwisie YouTube. Po wejściu na stronę [http://keephd.com/], w polu o nazwie Enter YouTube URL wklejamy adres filmu z serwisu YouTube, a następnie klikamy Download. Pojawi się okno dialogowe, w którym możemy wybrać format pobieranego pliku (np. .flv lub .MP4). W oknie [Pobieranie pliku] klikamy [Zapisz] i już po kilku minutach film znajdzie się na naszym komputerze. Możemy go odtworzyć na przykład za pomocą odtwarzacza Media Player Classic (odtwarzacz ten możemy za darmo pobrać z Internetu).

#### 3.3.4 Otwarte zasoby edukacyjne

Otwarte zasoby edukacyjne to materiały dydaktyczne i naukowe przedstawione w formie cyfrowej, z otwartym i wolnym dostępem dla studentów, wykładowców i samouków, którzy mogą z nich korzystać w celach edukacyjnych i badawczych. Są to często bardzo wartościowe materiały dydaktyczne. Otwarte zasoby edukacyjne są rodzajem elektronicznej biblioteki publicznej, ułatwiającej wszystkim naukę, studia i zdobywanie wiedzy. Najczęściej umieszczane w Internecie materiały dydaktyczne to:

- nagrania wykładów: audio i video.
- wykłady w formie tekstowej,
- podreczniki multimedialne.
- archiwa publikacji, zdjęć,
- zestawienia danych,
- programy komputerowe.

Jednym ze źródeł otwartych zasobów jest Internetowe Centrum Zasobów Edukacyjnych MEN o nazwie Scholaris przeznaczony dla uczniów i nauczycieli. W tym portalu można znaleźć interaktywne materiały edukacyjne, takie jak kursy, ćwiczenia oraz e-Lekcje (rys. 23). Materiały podzielone są według przedmiotów (menu w lewej części strony) oraz według typu: symulacje, prezentacje, testy, filmy, zdjęcia itp.

![](_page_31_Figure_13.jpeg)

*Rysunek 23.* Portal edukacyjny Scholaris, http://www.scholaris.pl/cms/ [20.08.2009] Warto zwrócić uwagę na portal ZamKor (http://www.zamkor.pl/zamkor.pl). Jest to portal wydawnictwa książek szkolnych, jak również źródło zasobów edukacyjnych, głównie z fizyki. Polecamy zwłaszcza animacje zjawisk fizycznych na stronie http://fizyka.zamkor.pl/alpety/programy\_fizyka\_liceum/start.htm. Na stronie http://fizyka.zamkor.pl/ można również znaleźć filmy dydaktyczne, foliogramy, zestawy doświadczalne. W portalu ZamKor można również słuchać i oglądać wykłady on-line.

Na stronie http://www.jakubas.pl/ jest zamieszczonych wiele linków do materiałów dydaktycznych i animacji przydatnych w nauce matematyki.

Polska Wszechnica Informatyczna (http://www.pwi.edu.pl/) jest z kolei portalem internetowym przeznaczonym dla studentów, wykładowców i absolwentów kierunku informatyka polskich uczelni wyższych. Materiały zgromadzone na tym portalu mogą okazać się pomocne również uczniom szkół średnich np. przy wyborze kierunku studiów. W portalu można przeglądać listę wykładów oraz zapoznać się z ich tematyką, a także je obejrzeć lub pobrać prezentację. Od 2009 roku, w tym portalu będą zamieszczane również nagrania wykładów z Projektu Informatyka +, przeznaczone dla uczniów ze szkół.

W ramach projektu Informatyka+ została uruchomiona platforma edukacyjna, dostępna pod adresem http:// informatykaplus.edu.pl/infp.php/milacollegejunior.html. Po zalogowaniu na konto gościa (rys. 24) można przejść do wirtualnej czytelni, pobrać materiały edukacyjne z takich dziedzin jak:

- Algorytmika i programowanie.
- Sieci komputerowe,
- Bazy danych.
- Multimedia, grafika i technologie internetowe,
- Tendencje w rozwoju informatyki i jej zastosowań.

Na platformie zostały zamieszczone również nagrania wykładów z poszczególnych zajęć, które można oglądać online.

Innym serwisem informatycznym, gromadzącym materiały edukacyjne do studiowania informatyki jest "ważniak", dostępny pod adresem: http://wazniak.mimuw.edu.pl/.

Wykłady online poświęcone technologii i branży IT można znaleźć w portalu edukacyjnym projektu ElaStan (http://matrix.il.pw.edu.pl/~moodle/login/index.php). Wystarczy zalogować się jako gość.

![](_page_32_Picture_13.jpeg)

#### *Rysunek 24.*

Platforma edukacyjna projektu Informatyka+ po zalogowaniu na konto gościa [12.03.2010]

#### 4 Witryna w Internecie

Pierwsze strony WWW, towarzyszące pojawieniu się Internetu na początku lat 90. XX wieku, były stosunkowo proste. Zawierały bloki tekstu, uzupełnione ilustracjami. Sieć Internet służyła wtedy do przeglądania raportów i prac naukowych. Dokumenty tekstowe były oznakowane za pomocą znaczników języka HTML, dzięki czemu przeglądarka internetowa wiedziała, w jaki sposób je wyświetlać. Hiperłącza umożliwiające nawigację pomiędzy stronami, skuteczność dystrybucji danych oraz coraz częściej pojawiające się multimedialne treści przyczyniły się do szybkiego rozpowszechnienia Internetu. Podstawowy język tworzenia stron internetowych, HTML, zaczęto wspierać dodatkowymi technologiami, które umożliwiały wzbogacanie stron WWW o nowe elementy.

Technologie internetowe w ostatnich latach znacznie ewoluowały. Dawniej społeczność internetowa dzieliła się na "posiadaczy" i "poszukujących". Ci pierwsi umieszczali informacje na stronach internetowych, ci drudzy natomiast mogli je tylko oglądać. W tamtym okresie istniały tylko statyczne strony WWW. Dziś istnieje wiele portali internetowych, umożliwiających użytkownikowi zalogowanie się do systemu i dostęp do bogatych zasobów, takich jak poczta elektroniczna, własna galeria zdjęć, wirtualny dziennik, interaktywny kalendarz, najnowsze informacje na wybrany przez użytkownika temat. Użytkownik może dostosowywać sposób prezentowania informacji według własnych potrzeb i upodobań.

Postrzeganie Internetu jest obecnie inne niż na początku jego istnienia, bardziej komercyjnie zorientowane. Nadzieje i oczekiwania pokładane w Internecie przyciągają inwestorów, angażujących spory kapitał. Globalna sieć stała się miejscem prowadzenia interesów. W początkowej fazie były to aukcje internetowe. Dziś funkcjonują wyspecjalizowane sklepy (np. e-apteki), internetowe banki. Szacuje się, że e-biznes stanie się główną siłą ekonomii XXI wieku. Handel elektroniczny (tzw. e-handel) postrzegany jest obecnie jako jeden z najważniejszych aspektów sieci WWW.

Interaktywne serwisy WWW znajdują coraz szersze zastosowanie. Przykładem może być edukacja internetowa. Studenci mogą odbywać zajęcia o dowolnej porze dnia, w dowolnym dniu tygodnia. Platforma edukacyjna to połączenie strony internetowej, poczty elektronicznej, multimedialnych narzędzi i programów do nauczania oraz narzędzi wzajemnej komunikacji pomiędzy użytkownikami. Dane użytkowników (np. oceny z przedmiotów) zapisane w bazie danych składają się na system kontroli postępów w przyswajaniu wiedzy.

Internet to skarbnica wiedzy, której wykorzystanie nie byłoby możliwe bez nowoczesnych technik indeksowania, katalogowania, selekcjonowania i prezentowania dostępnych informacji. Technologie, takie jak PHP, umożliwiają tworzenie dynamicznych serwisów WWW, które coraz częściej są połączone z bazami danych, np. z MySQL.

Wraz z rozpowszechnieniem Internetu pojawiły się narzędzia lepiej integrujące użytkowników. Mogą oni umieszczać własne treści w Internecie, komentować swoje wypowiedzi, pisać dzienniki (tzw. blogi), wyrażać swoje opinie (np. na forach dyskusyjnych). Dzisiejsze strony WWW cechuje akcja i interaktywność, co jest zasługą nowoczesnych technologii tworzenia dynamicznych serwisów WWW.

#### 4.1 Podstawowe pojęcia

Strona internetowa jest wynikiem interpretacji dokumentu HTML, czyli dokumentu napisanego w języku HTML. Taki dokument może być pobrany z lokalnego dysku komputera lub z serwera internetowego i jest interpretowany po stronie użytkownika przez przeglądarkę. Na stronie internetowej można umieszczać tekst, obrazy, tabele, wstawki dźwiękowe, animacje, sekwencje wideo.

Często słyszymy określenie 'witryna internetowa'. Witryna internetowa jest określeniem rozbudowanej strony internetowej, która może składać się w wielu stron, do których dostęp uzyskujemy poprzez wybranie odpowiedniej opcji w menu witryny. W dalszej części będziemy na ogół pisać o stronie, bo witryna to zbiór stron.

Można również spotkać się z pojęciem serwis internetowy. Określenie to odnosi się do rozbudowanej witryny internetowej, w której oprócz przeglądania informacji użytkownicy mogą się m.in. logować, mają dostęp

do niepublicznych zasobów serwisu. Serwis internetowy można rozumieć jako rozbudowaną witrynę internetową, wyposażoną w wiele dodatkowych narzędzi: wewnętrzną wyszukiwarkę (wyszukiwanie artykułów w serwisie), wydzieloną część serwisu dostępną tylko dla użytkowników zarejestrowanych, forum dyskusyjne użytkowników serwisu itp.

HTML (ang. *Hypertext Markup Language*) jest językiem programowania, który służy do tworzenia opisów stron internetowych. Język HTML to zestaw znaczników, pomiędzy którymi umieszcza się tekst lub inne elementy mające pojawić się na stronie. Przykładowo dla fragmentu kodu HTML raz<b> dwa</b> trzy, wyraz dwa zostanie wyświetlony czcionka pogrubioną, ponieważ jest ograniczony znacznikiem <b>>>>>. Opis stron internetowych jest tworzony w języku HTML. Nauka tego języka jest dość łatwa. HTML jest zestawem znaczników. Każdy znacznik umieszczony jest w nawiasach ostrych < >. Przykładowo – znacznikiem rozpoczęcia opisu strony jest <HTML>. Większość znaczników występuje jako część otwierająca i zamykająca. Część zamykająca zawiera dodatkowy znak – ukośnik /. Znacznikiem zamykającym stronę jest zatem </HTML>. Strukturę dokumentu HTML opisującego stronę określają 3 znaczniki: <HTML>, <HEAD> i <BODY>.

<HTML> – użycie tego znacznika jest obowiązkowe, gdyż wskazuje on na początek i koniec dokumentu. Znacznik <HTML> musi znaleźć się w pierwszym wierszu kodu strony.

<HEAD> – znaczniki definiujący nagłówek dokumentu. Można w nim określić takie elementy, jak nazwa i styl dokumentu, tytuł strony. Nagłówek umieszczamy na początku dokumentu, a kończymy go znacznikiem </HEAD>.

<BODY> – pomiędzy znacznikami <BODY> oraz </BODY> zawarta jest zasadnicza treść dokumentu. W tej części można definiować: rodzaj czcionki, kolor tekstu, tło strony itd.

```
<HTML>
   <HEAD>
     <TITLE> Prosta strona WWW </TITLE>
  </HEAD><BODY> <FONT FACE="Arial">
     <CENTER>
       <H1> Informatyka + </H1>
       Witajcie na zajęciach Wszechnicy informatycznej!
     </CENTER>
   </BODY>
</HTML>
```
Strona o powyższym opisie jest przedstawiona na rys. 25.

![](_page_34_Picture_9.jpeg)

*Rysunek 25.* Prosta strona internetowa Ćwiczenie 13. Zinterpretuj kod HTML przykładowej strony internetowej (np. http://www.informatykaplus.edu.pl/). Wskaż bloki strukturalne dokumentu HTML (nagłówek, ciało strony itp.) i opisz działanie znaczników HTML.

Serwer to komputer, na którym znajduje się plik zawierający opis strony internetowej utworzonej w języku HTML wraz z plikami zawierającymi elementy składowe strony (np. obrazy). Serwer udostępnia stronę innym komputerom za pośrednictwem sieci Internet. W sieci Internet istnieje wiele serwerów.

Przeglądarka to program służący do pobierania opisu stron internetowych z serwera i wyświetlania ich zawartości na ekranie monitora użytkownika. Przeglądarka tłumaczy kod HTML strony na postać oglądaną na ekranie.

Adres URL (ang. *Uniform Access Locator)* to adres, pod którym jest dostępna konkretna strona internetowa. Przykładowy adres URL to http://www.google.pl/. Adres URL jest adresem serwera, z którym przeglądarka kontaktuje się w celu pobrania opisu strony.

Znaczenie poszczególnych części adresu URL zestawiono w tab. 1.

Tabela 1. Znaczenie poszczególnych części adresu URL

![](_page_35_Picture_223.jpeg)

Hiperłącza. Fragmenty na stronie internetowej, a także inne obiekty mogą odgrywać rolę łącza z innymi stronami i witrynami w Internecie – łącza takie nazywamy hiperłączami. Tekst na stronie internetowej określa się mianem hipertekstu, gdyż może zawierać hiperłącza (krócej łącza) i elementy multimedialne, nie będące tekstem. Hiperłączy można używać na dwa sposoby:

- jako odsyłaczy do innych stron naszej witryny,
- jako odsyłaczy do innych stron w Internecie.

Poniżej zilustrowano ten drugi przypadek. Umieszczenie hiperłącza na stronie wymaga użycia odpowiedniego znacznika HTML:

```
<HTML>
  <HEAD>
   <TITLE> Prosta strona WWW </TITLE>
 </HEAD><BODY> <FONT FACE="Arial">
   <CENTER>
    <H1> Informatyka + </H1>
    Witajcie na zajęciach Wszechnicy informatycznej!</br>
    Więcej na temat programu Informatyka+ znajdziecie na 
    <a href="http://http://informatykaplus.edu.pl/"> 
    stronie projektu</a>
   </CENTER>
  </BODY>
</HTML>
```
Strona o tym kodzie ma postać jak na rys. 26, a efektem kliknięcia w hiperłącze na tej stronie jest przejście do strony pokazanej na rys. 27.

![](_page_36_Picture_2.jpeg)

#### *Rysunek 26.* Prosta strona powitalna zawierająca hiperłącze

![](_page_36_Picture_4.jpeg)

*Rysunek 27.*

Strona wyświetlona jako efekt kliknięcia w hiperłącze na stronie przedstawionej na rys. 6 [20.08.2009]

#### 4.2 Działanie stron internetowych statycznych i dynamicznych

Po utworzeniu, strona internetowa jest umieszczana na serwerze. W tym momencie staje się dostępna dla wszystkich użytkowników Internetu. Tak jak budynki na ulicy, każdy serwer ma swój adres (tzw. adres domenowy); a tak jak mieszkania w budynku – każda strona ma swój unikatowy adres. Gdy użytkownik wpisze adres URL strony w przeglądarce, ta stara się odnaleźć w pierwszej kolejności serwer, a następnie daną stronę. Jeśli znajdzie, serwer odsyła do przeglądarki żądaną stronę w postaci pliku HTML, ewentualnie wraz z uzupełniającymi go plikami graficznymi. Przeglądarka wyświetla stronę na ekranie komputera użytkownika w postaci zdefiniowanej w pliku HTML. Po to, aby komputer użytkownika (a dokładniej jego przeglądarka) mógł się porozumieć z serwerem, obydwa komputery komunikują się za pomocą protokołu HTTP (ang. *Hypertext Transfer Protocol*). Taką komunikację nazywamy komunikacją klient-serwer (rys. 28). Klientem w tym określeniu jest komputer użytkownika, który przy użyciu przeglądarki żąda wyświetlenia wskazanej strony, której opis znajduje się na serwerze.

![](_page_37_Figure_2.jpeg)

*Rysunek 28.* Komunikacja klient-serwer

#### Dynamiczna strona internetowa i zasady jej działania

Dzięki dynamicznym stronom internetowym można np. witać użytkownika odwiedzającego stronę ponownie w następujący sposób: "Witaj ponownie, Krzysiu!". Dynamiczna strona internetowa jest tworzona przez serwer w momencie, kiedy użytkownik żąda jej wyświetlenia. Strony dynamiczne są generowane na bieżąco i mogą zawierać różne treści, w zależności od tego, kto je pobiera i w jakich okolicznościach. Na przykład tło strony może być jasne lub ciemne, w zależności od tego, czy akurat jest dzień czy noc.

![](_page_37_Figure_6.jpeg)

#### *Rysunek 29.* Działanie dynamicznej strony WWW

Na rys. 29 przedstawiono działanie dynamicznej strony WWW. Interakcja pomiędzy klientem a serwerem zaczyna się w momencie wpisania w przeglądarce adresu strony lub kliknięcia łącza do strony dynamicznej. Za pomocą protokołu HTTP przeglądarka nawiązuje połączenie z serwerem. Serwer przesyła żądanie do interpretera języka skryptowego (np. PHP), który wykonuje kod skryptu – skryptem nazywamy kod napisany w języku przeznaczonym do tworzenia stron dynamicznych. Jeśli w skrypcie PHP są zapisane zapytania do bazy danych (np. w celu pobrania informacji o użytkowniku), interpreter języka skryptowego odpowiada za komunikację serwera z bazą danych. Po pobraniu zawartości strony, przeglądarka analizuje kod HTML, po czym wyświetla gotową stronę na ekranie monitora użytkownika.

#### Strona statyczna a strona dynamiczna

Statyczne strony WWW opisane w języku HTML, są przechowywane na serwerze i przesyłane są w takiej samej postaci do wszystkich użytkowników. Oznacza to, że każdy użytkownik widzi taką samą stronę pod względem treści i układu. Natomiast strony dynamiczne są generowane przez serwer na bieżąco, w zależności od tego kim jest użytkownik (np. użytkownik zalogowany do serwisu ma dostęp do treści niedostępnych dla użytkowników niezalogowanych). Mechanizm ten wymaga od serwera większej pracy, aniżeli w przypadku stron statycznych, kiedy to rola serwera sprowadza się do przechowywania plików, oczekiwania na żądanie i przesłania strony wskazanej przed użytkownika do jego przeglądarki. Ponadto, potrzebna jest baza danych zawierająca treści, które mają pojawić się na stronie. Baza danych jest elektronicznym magazynem

informacji (danych) i narzędziem do zarządzania tymi informacjami. Strony statyczne jak i strony dynamiczne mają swoje wady i zalety, co zilustrowano w tab. 2.

Tabela 2. Wady i zalety stron statycznych i dynamicznych

![](_page_38_Picture_209.jpeg)

Statyczne strony WWW, nawet te najbardziej atrakcyjne pod względem treści i grafiki, mają wadę, która polega na tym, że aktualizacja ich treści zajmuje sporo czasu, ponieważ wymaga modyfikowania każdej strony. Wady tej są pozbawione witryny z elementami dynamicznymi, których treść przechowywana jest w bazie danych i pobierana przy każdym otwarciu strony przez odwiedzającego. Ponadto zmiana treści dynamicznego fragmentu strony wymaga zmiany w jednym tylko miejscu – w bazie danych.

Ćwiczenie 14. Przetestuj działanie dynamicznej strony internetowej na przykładzie serwisu Nasza Klasa (http://nasza-klasa.pl).

- Zarejestruj się.
- Dokonaj personalizacji serwisu po zalogowaniu.
- Wprowadź własne treści: edytuj swój profil użytkownika, wgraj zdjęcia, utwórz listę kontaktów.
- Wyloguj się i zaloguj ponownie jakie widzisz na ekranie efekty związane ze swoim profilem.
- Nawiąż komunikację z innymi użytkownikami (zaproś ich do grona znajomych).

#### Tworzenie stron dynamicznych – język skryptowy

Dynamiczne strony internetowe tworzy się za pomocą tzw. języków skryptowych. Fragmenty kodu napisane w języku skryptowym są umieszczane pomiędzy znacznikami kodu HTML strony. W języku skryptowym można zdefiniować polecenia dla serwera, w jaki sposób ma budować (generować) stronę. Można np. wyświetlić aktualną datę i godzinę lub pobrać aktualne informacje (np. na temat pogody) z bazy danych. Najczęściej stosowanym i najprostszym do nauki językiem skryptowym jest PHP. Poniżej przedstawiono kod skryptu generującego aktualną datę.

```
<HTML>
  <HEAD>
   <TITLE> Prosta strona WWW </TITLE>
  </HEAD>
 <BODY> <FONT FACE="Arial">
   <CENTER>
    <H1> Informatyka + </H1>
    Witaj na zajęciach Wszechnicy informatycznej w dniu:
    <?php
    echo date(y,Y-m-d'');
    ?> 
   </CENTER>
  </BODY>
</HTML>
```
Efekt działania tego skryptu jest pokazany na rys. 30 – za każdym razem, gdy ta strona jest wyświetlana, pobierana jest aktualna data.

![](_page_39_Picture_2.jpeg)

#### *Rysunek 30.*

Strona wyświetlająca aktualną datę

#### Interakcja z użytkownikiem wizytówką nowoczesnych stron internetowych

Strony WWW uważa się za interaktywne, jeśli przechowują sesję użytkownika. Sesja jest sposobem przechowywania informacji o użytkowniku (np. towary, jakie gromadzi w koszyku w internetowym sklepie) pomiędzy następującymi po sobie żądaniem klienta i odpowiedzią serwera.

Interaktywność polega na tym, że treść strony może się dynamicznie zmieniać, w zależności od:

- Profilu użytkownika osoby, które korzystały wcześniej z serwisu mogą automatycznie otrzymywać informacje na interesujące je tematy (np. wyniki sportowe, lokalna prognoza pogody). Inny przykład to różny zakres opcji menu dostępnych na stronie w zależności od tego, czy dana osoba jest administratorem, moderatorem, czy zwykłym użytkownikiem,
- Wprowadzonych danych w zależności od danych wprowadzonych wcześniej przez użytkownika treść strony może być wyświetlana w różny sposób. Przykładem jest personalizacja serwisu, często stosowana w serwisach społecznościowych – użytkownicy mogą zmieniać wygląd strony (tło, format tekstu itp.) według własnych upodobań,
- Przeglądarki oraz systemu operacyjnego użytkownika języki skryptowe (np. PHP) umożliwiają tworzenie aplikacji pobierających informacje o systemie operacyjnym i przeglądarce użytkownika po to, aby jak najlepiej dostosować do nich sposób wyświetlania strony,
- Czasu np. wyświetlanie ciemniejszego tła serwisu w godzinach nocnych lub różnych motywów na stronie w zależności od pory roku,
- Położenia geograficznego.

Do ciekawych efektów stosowanych na stronach internetowych należą m.in.:

- podświetlanie przycisków po najechaniu na nie kursorem myszy,
- zmiana kształtu kursora myszy,
- pojawianie się okien dialogowych,
- mechanizm przeciągnij-i-upuść,
- manipulowanie grafiką (np. przełączanie obrazków),
- uruchamianie wyskakujących okienek (np. pojawianie się okienka informacyjnego, gdy użytkownik umieści wskaźnik myszy na obrazku),
- przesuwanie mapy,
- zwijanie i rozwijanie menu.

Efekty te tworzy się przy użyciu techniki AJAX (ang. *Asynchronous Javascript And XML*), wykorzystującej m.in. język skryptowy JavaScript.

#### 4.3 Zasady tworzenia stron internetowych

Jest wiele powodów, dla których warto umieć tworzyć strony internetowe:

- dla przyjemności budowanie i prowadzenie własnej strony internetowej może przynieść wiele satysfakcji, możemy np. zaprezentować na niej swoją twórczość milionom internautów;
- w dzisiejszych czasach korzystanie z Internetu stało się tak powszechne, jak korzystanie z edytora tekstu Word do pisania;
- nie musimy płacić za zrobienie czegoś, co można zrobić samemu;
- tworzenie stron internetowych może sprawiać frajdę być dobrą zabawą, niewymagającą szczególnych umiejętności; na początek wystarczy znajomość języka HTML, który jest łatwy do opanowania.

#### Co można umieścić na stronie internetowej

- 1. Tekst. Niektóre strony zawierają wyłącznie tekst. Zaletą takich stron jest zwykle duża wartość informacyjna oraz szybkość wyświetlania w przeglądarce. Wadą jest brak elementów atrakcyjnych dla użytkownika.
- 2. Obrazy. Obrazy i elementy graficzne przyciągają uwagę użytkownika. Mogą to być np. własne zdjęcia, rysunki oferowanych przez firmę produktów lub mapka dojazdu na miejsce. Pobranie strony zawierającej elementy graficzne z serwera do przeglądarki trwa jednak znacznie dłużej niż pobranie strony tekstowej.
- 3. Formularze. Formularze stosuje się do zbierania informacji od użytkowników odwiedzających daną stronę (rejestracja, ankieta itp.) lub przekazywania danych przez użytkowników, chcących np. uzyskać informacje od właściciela strony. Formularze stanowią także formę zamówień w transakcjach internetowych.
- 4. Obramowania. Ramki stosuje się do podziału strony na kilka części, w których można grupować podobne informacje. Przykładowo na stronie księgarni internetowej informacje ogólne i pole wyszukiwania oddzielone są od części strony zawierającej opisy poszczególnych działów tematycznych.
- 5. Multimedia: sekwencje audio i wideo. Umieszczone na stronie multimedia są najbardziej atrakcyjnymi elementami dla osób odwiedzających Internet.

#### Projektowanie witryny

Nie można kopać dołu na fundamenty, nie mając gotowego projektu domu [6]. Słowa te oddają, jak ważne jest zrobienie dobrego planu (projektu), przed przystąpieniem do realizacji praktycznej. Dotyczy to również tworzenia stron internetowych.

Zaprojektowanie strony, którą chcemy utworzyć, to podstawa. Od tego, co i w jaki sposób chcemy umieścić na stronie, zależeć będą dalsze czynności. Należy odpowiedzieć sobie na pytania:

- do kogo strona jest adresowana?
- co chcę umieścić na stronie?
- w jaki sposób chcę zaprezentować siebie (lub np. swoją firmę) innym?

Najczęściej na stronie umieszcza się:

- informacje o swoich zainteresowaniach (hobby) lub swojej firmie,
- zdjęcia prywatne lub zdjęcia oferowanych produktów wraz z ich opisem,
- formularze, dzięki którym osoby odwiedzające stronę mogą przekazywać i wymieniać informacje z właścicielem strony,
- elementy graficzne, które czynią stronę bardziej atrakcyjną wizualnie.

Zawartość strony zależy od przeznaczenia strony i jej odbiorców. Kiedy już zdecydujemy, co ma znajdować się na stronie, należy następnie rozrysować układ strony na kartce papieru. Bardzo typowy układ strony internetowej przedstawiono na rys. 31.

#### Nie jesteśmy odbiorcami swojej strony

Gdy tworzymy stronę na temat, który nas interesuje, możemy dojść do wniosku, że wszyscy odbiorcy strony są podobni do nas. Jest to błędne przekonanie. Należy bowiem zdawać sobie sprawę, że wiemy na temat naszej witryny znacznie więcej niż osoby, które widzą ją po raz pierwszy. Oznacza to jednocześnie, że na temat użytkownika – odbiorcy naszej witryny wiemy mniej niż nam się wydaje. Jest to jedna z największych trudności piętrząca się przed twórcami stron internetowych. Pamiętajmy! Nie projektujemy strony dla siebie. Projektujemy ją dla innych użytkowników Internetu, którzy będą odwiedzać naszą stronę. Najczęściej popełniane błędy:

- złe zaplanowanie struktury (układu) strony,
- brak przemyślanego grupowania informacji na wybrany temat,
- używanie żargonu i słów niezrozumiałych dla innych,
- zbytnie przeładowanie strony elementami, które rozpraszają, a nie przyciągają uwagę.

![](_page_41_Figure_5.jpeg)

*Rysunek 31.*

Typowy układ strony internetowej

#### Jak ludzie widzą witryny internetowe

Osoba trafiająca na naszą stronę powinna mieć możliwość szybkiego zorientowania się, co może na niej znaleźć. Należy wyraźnie zasygnalizować, jakie informacje użytkownik może uzyskać i w jaki sposób. Internauci są niecierpliwi. Jeżeli w ciągu 15 sekund użytkownik stwierdzi, że nie może znaleźć tego, czego szuka (informacje na dany temat, gry, łącza do innych stron), to jest bardzo prawdopodobne, że opuści stronę bezpowrotnie.

Badania zachowań internautów wykazują, że intuicyjnie przeglądają oni strony internetowe według pewnego powtarzającego się schematu. Zwykle na początku spoglądają na górę strony, aby zorientować się, co to za strona (rys. 32). Następnie kierują wzrok ku środkowi. Jeśli nie znajdą tam tego, czego szukają, zmierzają wzrokiem w kierunku lewej części strony, gdzie spodziewają się znaleźć elementy nawigacji (menu).

![](_page_41_Figure_11.jpeg)

*Rysunek 32.*

Kolejność przeglądania strony internetowej przez internautę

#### 5 skutecznych sposobów na odstraszenie użytkowników Internetu

Marzeniem każdego projektanta strony jest to, aby jego strona zyskała popularność i uznanie użytkowników. Może jednak zdarzyć się sytuacja, w której użytkownik odwiedzający naszą stronę po raz pierwszy, już nigdy nie zechce na nią wrócić. Aby do tego nie doszło, należy unikać następujących sytuacji:

- 1. Wyłączenie serwera, na którym umieszczona jest nasza strona (nikt nie będzie mógł się do niej dostać) – jeśli nie dysponujemy komputerem, który mógłby pełnić rolę serwera i pracować bez przerwy, skorzystajmy z usług firm świadczących usługi hostingowe.
- 2. Umieszczanie zbyt wielu elementów multimedialnych (grafika, dźwięk, film), spowalniających wyświetlanie strony (przeglądarka użytkownika będzie pobierać stronę bardzo długo),
- 3. Zmienianie rozmieszczenia elementów na stronie, co powoduje, że użytkownik powracający na stronę nie może poruszać się znajomymi drogami i znaleźć tego, czego szuka,
- 4. Umieszczanie odnośników do stron, których nie można wyświetlić (użytkownik spotka się z niezrozumiałym komunikatem serwera),
- 5. Brak aktualizowania treści (artykuły, zdjęcia, odnośniki do innych stron) witryny jeśli co jakiś czas nie będą pojawiać się świeże informacje, to użytkownik nie będzie miał powodu do odwiedzenia naszej witryny.

#### 5 sposobów poprawy witryny

1. Skoncentruj się przede wszystkim na tym, żeby witryna dobrze funkcjonowała. Wygląd stron ma znaczenie drugorzędne.

Strony internetowe muszą się szybko ładować, jeśli ludzie mają ich używać. Być może konieczny będzie kompromis pomiędzy efektami, jakie chcemy uzyskać, a szybkością, która jest ograniczana przez te efekty. [6]

- 2. Myśl o użytkowniku. Projektant strony powinien wcielić się w użytkownika i wyobrazić sobie jak to jest, gdy korzysta się z powolnego łącza internetowego.
- 3. Projektuj stronę zgodnie z przyjętymi konwencjami. W ciągu ostatnich lat wypracowano sprawdzony schemat układu strony, do którego użytkownicy są przyzwyczajeni. W obrębie dobrze zaprojektowanej strony użytkownik porusza się intuicyjnie.
- 4. Zwróć uwagę na szczegóły.

Potocznie błahe błędy, takie jak brak wyrównania, brak odpowiednich oznaczeń, mogą sprawić kłopot użytkownikowi.

5. Testuj.

Najlepszym sposobem na sprawdzenie działania witryny jest jej przetestowanie przez użytkowników, a następnie poprawienie według poczynionych spostrzeżeń i sugestii.

#### Narzędzia do tworzenia stron

Kod HMTL można pisać w prostym edytorze tekstu, np. w Notatniku Windows. Wystarczy znać znaczniki HTML i zasady ich stosowania. Jednakże dużym ułatwieniem jest posłużenie się specjalnym programem do tworzenia stron internetowych, tzw. edytorem języka HTML. Edytory są pomocne przy tworzeniu bardziej złożonych elementów stron, takich jak np. tabele. Zamiast tworzyć w Notatniku każdą komórkę tabeli osobno, wystarczy skorzystać z narzędzia tworzenia tabel w takim edytorze. Przykładem edytora HTML jest program FrontPage firmy Microsoft. Istnieje również wiele darmowych edytorów (lub dostępnych za darmo przez określoną liczbę dni, np. 60), które można pobrać z Internetu. Darmowe edytory HTML można pobrać z następujących stron: http://agerwebedytor.com/ (Ager Web Edytor), http://www.darmoweprogramy.org/programy/edytory\_html. php (Alleycode HTML Editor, Web Design Toy, EasyHTML, HotHTML).

#### 4.4 Projektowanie własnej witryny

W tej części każdy z uczniów pracuje nad własnym serwisem internetowym. W pierwszej fazie projektujemy serwis, następnie tworzymy poszczególne fragmenty (podstrony) serwisu, po czym łączymy je w całość. Prowadzący koordynuje pracę uczniów i służy pomocą. Od czego zacząć tworzenie złożonego projektu? Od rzeczy najłatwiejszych. W przypadku serwisu internetowego będzie to z pewnością jego treść, a w dalszej kolejności wygląd. Przy użyciu znaczników języka HTML, który jest stosunkowo łatwy do opanowania, możemy utworzyć poszczególne podstrony serwisu (strona główna, kontakt, pomoc, regulamin itp.). Wygląd tych strona możemy definiować przy użyciu kaskadowych arkuszy stylów – CSS. Kolejnym etapem jest powiązanie poszczególnych podstron ze sobą.

#### 4.4.1 HTML, CSS Treść strony – język HTML

Informacje na temat wykorzystania znaczników HTML są udostępnione pod adresem http://wazniak.mimuw. edu.pl/index.php?title=AWWW-1st3.6-w01.tresc-1.0-toc, ćwiczenia utrwalające wiedzę – http://wazniak.

mimuw.edu.pl/index.php?title=AWWW-1st3.6-l01.tresc-1.0, natomiast praktyczny kurs języka HTML można znaleźć na stronie http://www.kurshtml.boo.pl/html/zielony.html.

Ćwiczenie 15. Do tworzenie stron internetowych w języku HTML może służyć prosty edytor tekstu, taki jak np. Notatnik systemu Windows. Jednakże nie wystarczy on na długo. Dlatego już na samym początku warto zainstalować edytor – program ułatwiający tworzenie kodu m.in. poprzez kolorowanie składni języka, podkreślanie błędów itp. Twoim zadaniem jest pobranie i zainstalowanie edytora Notepad++ (począwszy wersji 5.5.1.). Edytor ten jest dostępny bezpłatnie. Można go pobrać ze strony http://www. idg.pl/ftp/pc\_21601/Notepad...5.5.1.html

#### Wygląd strony – język CSS

Kaskadowe arkusze stylów (CSS) stanowią uzupełnienie języka HTML. Podczas gdy HTML definiuje strukturę i treść strony, CSS odpowiada za formatowanie jego wyglądu. Informacje na temat wykorzystania kaskadowych arkuszy stylów, uzupełnione o ćwiczenia można znaleźć pod adresami przytoczonymi w poprzednim punkcie. Kaskadowe arkusze stylów zostaną wykorzystane do formatowania wyglądu witryny serwisu repozytorium.

#### Tworzenie witryny

Po tej "rozgrzewce" przystąpimy do tworzenia własnej witryny. Będzie się ona składać z wielu stron, dostępnych po kliknięciu w menu. Każda ze stron wchodzących w skład serwisu jest niezależnym plikiem HTML. W dalszej kolejności przejdziemy do ważnego zagadnienia jakim jest korzystanie z plików zewnętrznych. Utworzymy witrynę składającą się z kilku podstron. Będzie to szablon serwisu, który można dowolnie modyfikować. Dołączanie plików zewnętrznych działa w ten sposób, że cała zawartość pliku o podanej nazwie zostaje włączana w miejscu odwołania do tego pliku.

Aby nadać utworzonej witrynie bardziej atrakcyjny wygląd, posłużymy się arkuszami stylów CSS. Do sformatowania wyglądu strony użyto arkuszy stylów CSS, udostępnionych na stronie www.edg3.co.uk. (http:// www.edg3.co.uk/templates/) – rys. 34. Więcej propozycji arkuszy stylów znajdziemy na stronie http://www. opendesigns.org/.

![](_page_43_Picture_8.jpeg)

*Rysunek 33.* Strona główna tworzonego serwisu

![](_page_44_Picture_1.jpeg)

#### *Rysunek 34.*

Wzory arkuszy stylów dostępne w Internecie

Należy pobrać plik o rozszerzeniu .css i umieścić go w katalogu includes utworzonym w katalogu witryn WWW na serwerze. Następnie w nagłówku strony index.html należy dodać wiersz:

<link rel="stylesheet" href="includes/style.css" type="text/css" media="screen" /> będący odwołaniem to arkusza stylów. Po dołączeniu pliku style.css (kod źródłowy w pliku o nazwie cw6\_ style.css). Po zastosowaniu stylów CSS strona z rys. 33 wygląda jak na rys. 35 (na dole strony umieściliśmy informację o autorze szablonu witryny).

![](_page_44_Picture_81.jpeg)

*Rysunek 35.*

Strona główna sformatowana przy użyciu CSS

Ćwiczenie 16. Pobierz szablon CSS i zbuduj na nim własną witrynę. Menu utworzonej witryny powinno zawierać kilka łączy. Łącze Strona domowa (strona główna) powinno prowadzić do strony głównej (wskazywać plik index.html). Kolejne łącza powinnny wskazywać na inne podstrony, np. informacje o autorze witryny, galeria zdjęć, kontakt itp. Każdą z tych podstroi należy utworzyć jako oddzielny plik html.

#### 4.4.2 CMS

Współczesne technologie internetowe umożliwiają utworzenie własnej witryny, czy też serwisu internetowego bez znajomości języka HTML oraz języków skryptowych. Przykładem są systemy CMS (ang. *Content Management System*, systemy zarządzania treścią). Wystarczy zainstalować system CMS na swoim komputerze, by móc korzystać z gotowych szablonów witryn i podstron serwisu, włączając w to m.in. takie moduły jak:

- blog,
- galeria,
- księga gości, aktualności,
- czytnik RSS,
- odtwarzacz video,
- mapy.

Jednym z darmowych systemów CMS jest My Web Pages Starter Kit, współpracujący z platformą .NET firmy Microsoft. Na tronie http://windowshosting.pl/Zaistniec.w.sieci.\_.to.bardzo.proste można zapoznać się z możliwościami tego systemu. Natomiast polską wersję można pobrać z strony http://arturzarski.pl/default. aspx?pg=dbce486b-e16b-4814-a071-12d58d8b7d28.

Ćwiczenie 17. Pobierz i zainstaluj system CMS na swoim komputerze. Zaprojektuj własny serwis internetowy, korzystając z narzędzi systemu CMS.

#### 4.4.3 Edytor online

Własną witrynę internetową można również utworzyć bez konieczności instalowania jakiegokolwiek oprogramowania na swoim komputerze. Istnieją edytory umożliwiające tworzenie stron online. Przykładem takiego internetowego edytora jest Google Page Creator (http://www.google.com/sites/help/intl/pl/overview. html) – rys. 36. Utworzona strona jest dostępna pod adresem http://www.moja\_nazwa.googlepages.com, gdzie moją\_nazwę nadaje użytkownik. Każdy użytkownik ma do dyspozycji 100 MB na pliki i treści (grafika, zdjęcia) przechowywane na zdalnym serwerze Google, udostępniającym utworzoną witrynę.

![](_page_45_Picture_13.jpeg)

*Rysunek 36.*

Edytor stron online Google Page Creator (http://pages.google.com/-/screen2.html)

IInnym przykładem strony, która umożliwia utworzenie własnej witryny w ciągu kilku minut jest strona www. zafriko.pl. Użytkownik może nadać witrynie dowolny adres, który stanie się częścią adresu www.nazwa\_uzytkownika.zafriko.pl.

Ćwiczenie 18. Utwórz własną witrynę, korzystając z edytora online. Porównaj możliwości edytora online z możliwościami systemu CMS.

#### 5 Grafika w Internecie

Postęp technologiczny, którego doświadczamy, odciska się również w fotografii. Łatwość obsługi, bogactwo funkcji i coraz niższa cena sprawiają, że aparat cyfrowy stał się przedmiotem powszechnego użytku. Dzięki temu amatorzy fotografii mogą uwiecznić wiele sytufacji z życia. Zdarza się, że niektóre zdjęcia wymagają korekty. Najczęściej poprawiamy zdjęcia, aby usunąć z nich niedoskonałości. Jednakże powody mogą być też inne. Oto najczęstsze sytuacje:

- 1. Zdjęcie wykonano w niesprzyjających warunkach (zbyt ciemno, zbyt jasno itp.).
- 2. Zdjęcie wykonane tanim aparatem cyfrowym jest kiepskiej jakości.
- 3. Przygotowujemy zdjęcie do publikacji w sieci WWW.
- 4. Przygotowujemy zdjęcie do przesłania przez Internet.
- 5. Przekształcamy zdjęcia, by uzyskać różne efekty graficzne (np. kolorystyka sepia).

Obecnie za pomocą przeglądarki internetowej możemy edytować online zdjęcia, tekst, a nawet filmy. Co ważne, czynności te możemy realizować bez konieczności instalowania jakiegokolwiek oprogramowania na dysku lokalnym naszego komputera. Wystarczy tylko przeglądarka internetowa oraz dostęp do sieci Internet. Taką zdalną pracę możemy wykonywać niezależnie od miejsca, czasu i komputera, z którego korzystamy. Oczywiście, aplikacje sieciowe do edycji grafiki nie dorównują jeszcze profesjonalnym programom instalowanym na twardym dysku, tym niemniej ich funkcjonalność stale się rozwija. Dlaczego warto z nich korzystać – przekonacie się w następnej części kursu.

#### 5.1 Sieciowe edytory grafiki

Sieciowy edytor grafiki to program umożliwiający modyfikowanie grafiki z pośrednictwem przeglądarki internetowej. Jednym z takich programów jest program Pixenate, dostępny pod adresem http://pixenate.com/ – rys. 37. W lewej części ekranu znajduje się zestaw narzędzi, których możemy użyć do zmodyfikowania fotografii (załadowanej z dysku naszego komputera lub bezpośrednio z sieci). Oprócz podstawowych operacji takich jak kadrowanie, obracanie, korekcja jasności, kontrastu, barwy, nasycenia kolorów, redukcja efektu czerwonych oczu, prostowanie źle skadrowanych ujęć, zakres funkcji oferowanych przez program obejmuje efekty specjalne takie jak np. zaokrąglanie narożników, nakładanie wzorów (np. płatków śniegu) oraz dodawanie tekstu. Korzystanie z edytora Pixenate nie wymaga rejestracji, logowania ani zakładania konta.

![](_page_46_Picture_13.jpeg)

*Rysunek 37.* Edycja online w programie Pixenate

#### 5.2 Nakładanie twarzy na inne obrazy

Jednym z ciekawszych serwisów internetowych poświęconych edycji zdjęć jest serwisu PhotoFunia, dostępny pod adresem: http://pl.photofunia.com. Serwis ten umożliwia tworzenie różnorodnych modyfikacji zdjęć, polegających na nałożeniu obrazu twarzy na inne obrazy, takie jak np. Billboard na budynku, Gazeta, obraz Mona Lisy, telewizor i inne – rys. 38.

![](_page_47_Picture_3.jpeg)

*Rysunek 38.* Serwis PhotoFunia

Działanie tego serwisu opiera się na funkcji detekcji twarzy. Algorytm jest w stanie zintegrować twarz z jednego zdjęcia z tłem z innego zdjęcia, co prowadzi to w uzyskania efektownego rezultatu – rys. 39. Do korzystania z serwisu nie jest wymagana rejestracja.

![](_page_47_Picture_6.jpeg)

*Rysunek 39.* Przykładowy efekt przekształcenia zdjęcia serwisie PhotoFunia

Ćwiczenie 20. Korzystając z serwisu PhotoFunia umieść swoje zdjęcie na innym tle. Obrazy uzyskane w ten sposób mogą przydać się później, przy tworzeniu kalendarza ściennego, a także fotoksiążki. Pamiętaj, że zdjęcie z twoim wizerunkiem nie powinno przekraczać 2MB. W razie konieczności skompresuj je.

#### 5.3. Współdzielenie i przechowywanie plików online

W Internecie funkcjonuje wiele serwisów przeznaczonych do przechowywania, udostępniania i współdzielenia plików. Korzystanie z nich polega na zapisaniu danych na serwerze zdalnym, do którego otrzymujemy dostęp poprzez unikatowy adres internetowy lub po zalogowaniu. Usługi tego typu dostępne są również bezpłatnie. Zdalny serwer możemy wykorzystać do archiwizowania swoich zasobów. Jednakże częściej służy on do zapisywania plików, które mają zostać pobrane na komputer innego użytkownika. Do dyspozycji mamy dwa warianty usługi przechowywania plików online. Pierwszy polega na zarejestrowaniu się w systemie. Po otrzymaniu konta na serwerze można się zalogować i zamieszczać pliki. Do tego typu serwisów należy Chomik (http://chomikuj.pl) – rys. 40. Serwis ten umożliwia tworzenie struktury folderów, ułatwiającej organizację przechowywanych plików.

![](_page_48_Picture_3.jpeg)

#### *Rysunek 40.* Zdalny serwer - serwis Chomik.pl

Drugim wariantem usługi przechowywania plików jest zapisywanie plików bezpośrednio ze strony WWW serwisu. Przykładem jest serwis Drop (http://drop.io) – rys. 41. Umożliwia on założenie własnej strony internetowej o unikatowym (proponowanym przez nas) adresie, którą zabezpieczymy hasłem. Co ważne, strona ta nie jest dołączana do katalogu wyszukiwarek – nie musimy obawiać się o to, że ktoś uzyska dostęp do zamieszczonych przez nas plików.

Dwa powyższe przykłady ilustrują, jak w łatwy sposób przechowywać i udostępniać pliki w sieci Internet. Z uwagi na stosunkowo dużą objętość plików graficznych, warto mieć na uwadze serwisy online oferujące miejsce na jej przechowywanie. Skorzystanie z usług serwera zdalnego jest dobrym pomysłem również w sytuacji kiedy potrzebujemy przesłać plik zajmujący kilkaset MB. Przesłanie takiego załącznika w wiadomości e-mail nie jest możliwe, natomiast zapisanie na serwerze – owszem. Pojemność zdalnych serwerów wynosi od kilkuset MB do kilku GB.

**Ćwiczenie 21.** Przetestuj działanie zdalnego serwera. Udostępnij plik do pobrania przez kolegę/koleżankę siedzącego/siedzącą przy innym komputerze.

![](_page_49_Picture_1.jpeg)

#### *Rysunek 41.* Zdalny serwer – serwis Drop.io

#### 5.4 Galeria zdjęć online – Picasa Web Albums

Na zakończenie tej części kursu utworzymy album zdjęć online przy użyciu narzędzia sieciowego Picasa Web Albums. Album ten będzie dostępny przez Internet dla każdego, w dowolnym miejscu i czasie.

Ćwiczenie 22. Korzystając z serwisu internetowego Picasa, utwórz album zdjęć opracowanych w trakcie warsztatów. W albumie umieść zdjęcia przed i po edycji, aby osoba oglądająca album, mogła je porównać. Serwis Picasa jest dostępny pod adresem http://www.picasaweb.google.com. Pobierz program Picasa na twardy dysk, a następnie uruchom instalator programu klikając dwukrotnie na ikonę pliku instalatora. Po zainstalowaniu programu, uruchom go. Po zapoznaniu się z instrukcją użytkowania, zaimportuj zdjęcia do programu, uporządkuj je według kolejności, a następnie udostępnij w sieci w albumie Picasa Web Album.

#### 5.5 Projektowanie własnego kalendarza

Skoro potrafimy już edytować zdjęcia na wiele sposobów, pomyślmy jaką satysfakcję dałoby nam samodzielne wykonane kalendarza ściennego, zawierającego przygotowaną przez nas grafikę. Taki kalendarz może stanowić również doskonały prezent.

Przy projektowaniu kalendarza pomocny okaże się używany poprzednio program My Photo Calendars &Cards. Innymi programami tego typu są TKexe Kalender oraz Kalendarze. Pierwszy z nich jest programem prostym (plik instalatora zajmuje jedynie 12 MB), w polskiej wersji językowej. Jego zaletą jest możliwość edytowania wszystkich elementów kalendarza: tryb miesiąc/rok, edycja tekstu, nazwa dni, zaznaczanie świąt i rocznic, element tła i inne. Zdjęcie ozdabiające dany miesiąc możemy wzbogacić dodatkowymi efektami (obramowanie, przezroczystość, wielkość i położenie). Program TKexe Kalender możemy pobrać ze strony http://www. tylkoprogramy.pl/tkexe,kalender.php.

Program Kalendarze, dostępny na stronie http://www.najlepszefoto.pl/kalendarze-program.html (plik instalatora zajmuje 146 MB) jest już bardziej rozbudowanym narzędziem. Zawiera gotowe projekty, do których

wystarczy podstawić własne zdjęcia, zestaw teł, stanowiących podkład do zdjęć, urozmaicone obramowanie, efekty kolorystyczne (np. sepia), a także clip'arty – dodatkowe elementy, którymi możemy udekorować swój kalendarz

Kiedy już utworzymy kalendarz i zechcemy go wydrukować, z pomocą może przyjść na program Pro Poster. Umożliwia on tworzenie plakatów ze zdjęć oraz ich drukowanie. Program Pro Poster możemy pobrać ze strony http://www.download.net.pl/11984/ProPoster/.

Ćwiczenie 23. Pobierz z Internetu program do tworzenia kalendarzy i zainstaluj go. Posługując się tym programem przygotuj kalendarz ścienny, umieszczając w nim własne zdjęcia po edycji.

#### **PODSUMOWANIE**

Mamy nadzieję, że w czasie trwania kursu udało się nam zainteresować Was technikami i możliwościami Internetu. Zapewne wiele z nich wykorzystywaliście do tej pory. Mamy nadzieję, że niektóre dopiero odkryjecie. Coraz większa rolę odgrywają internetowe aplikacje wspomagające tworzenie stron internetowych, edycję grafiki i prezentowanie zdjęć. W Internecie jest coraz darmowych programów, którymi możemy się posłużyć. Atrakcyjność multimediów w Internecie sprawia, że niekiedy trudno się od nich oderwać. Szczególnie dotyczy to gier komputerowych. Jednak w trosce o własne zdrowie należy przestrzegać higieny pracy z komputerem, starać się robić regularne przerwy i wyjść czasem na "świeże powietrze". Żywimy nadzieję, że wiedza pozyskana w ciągu tego kursu, okaże się dla Was pomocna i użyteczna na co dzień.

#### **LITERATURA**

- 1. Battelle J., *Szukaj. Jak Google i konkurencja wywołali biznesową i kulturową rewolucję,* WN PWN, Warszawa 2006
- 2. Calishain T., Dornfest R., Adams D.J., *Google. Leksykon kieszonkowy,* Helion, Gliwice 2003
- 3. Cohen J., Serwisy WWW. *Projektowanie, tworzenie, zarządzanie,* Helion, Gliwice 2004
- 4. Jones D., *Wszystko o Internecie,* Diogenes, Warszawa 2002
- 5. Krzymowski B., *Mój@internet.pl,* KOW HELP, Michałowice 2005
- 6. Price J., Price L., *Profesjonalny serwis WWW*, Helion, Gliwice 2002
- 7. Sokół M., *Kurs Internet*, Helion, Gliwice 2007
- 8. Sokół R., *Internet. Ilustrowany przewodnik*, Helion, Gliwice 2007

W projekcie **Informatyka +**, poza wykładami i warsztatami, przewidziano następujące działania:

- 24-godzinne kursy dla uczniów w ramach modułów tematycznych
- 24-godzinne kursy metodyczne dla nauczycieli, przygotowujące do pracy z uczniem zdolnym
	- nagrania 60 wykładów informatycznych, prowadzonych
		- przez wybitnych specjalistów i nauczycieli akademickich
			- konkursy dla uczniów, trzy w ciągu roku
			- udział uczniów w pracach kół naukowych
			- udział uczniów w konferencjach naukowych
				- obozy wypoczynkowo-naukowe.

Szczegółowe informacje znajdują się na stronie projektu

### www.informatykaplus.edu.pl

# FF